# Rocket journey

# HRIDOY RANJAN KALITA

August 2021

# 1 Introduction

•

Designing a model rocket is complicated in many different ways,but it is more challenging to figure it out the mistakes.At every step one need to understand what is going on and what may be the output.

"Experience is a hard teacher because she gives the test first ,the lesson afterward" Verson Law.

From the above line we need to understand that there might be lots of information ,but still the main purpose of this whole project is to give you a basic introduction about model rocket ,so that one can take help from here and can make his own rocket and learn from errors and experience.

# 2 Material used

Components:

•

1.Arduino NANO or similar clone (should use an ATMEGA 328 chip or Uno for same results)\*

2.Inertial measurement unit - I used the MPU 6050

3.temperature and pressure sensor - I used the BMP 180,

4.microSD card reader with SPI bus microSD card with SD adapter

(5) 5mm LEDs - I used a red, yellow, and blue one normally open pushbutton or tactile switch

(6) 220 ohm resistors (or similar value) 5k ohm resistor (or similar value)

7.piezo buzzer or small speaker 2-6 additional header pins (optional) several lengths of 22 awg wire (or smaller)

8.9 volt battery connector or other power adapter

#### 1. Materials:

through-hole PCB for prototyping (I used 50 mm x 70 mm perfboard) 3D printed enclosure or plastic plate (optional - useful for protecting the flight computer during flight), Balsa wood,PVC tube ,Rocket Motors, Ignitors,CardBoard,

## 3 What constitute a model rocket?

#### Nose cone

•

The nose cone of the rocket has a shape that causes the air to flow smoothly around the rocket. It could be conical in shape, but at subsonic speeds a rounded shape gives lower aerodynamic drag. The nose cone is typically made from plastic, balsa wood, hardwood, fiberglass, or styrofoam. It can be either hollow or solid.

#### Payload Section

Not all rockets have a payload section. The model shown has a clear plastic payload section that allows any payload inside to be easily inspected visually. The payload section can be used to carry a variety of payloads, such as electronic altimeters or cameras.

Transition Section Transition Section A transition section is used to connect body tubes of different diameters. Not all rocket designs incorporate a transition. The transition could be used to either increase or decrease the rocket's diameter at that point. Transition sections are typically made from plastic, balsa wood, hardwood, fiberglass, or paper. They may be either hollow or solid. In the model shown, the bottom of the transition is where the rocket separates when the parachute is elected.

#### Shock Cord Mount

Shock Cord Mount The shock cord must be attached to the body of the rocket. There are many ways to do this, but the most common used in model rockets is a folded-paper mount glued to the inside of the body tube. It is also common to connect the shock cord (or a separate anchor line) to the front of the motor mount in larger-diameter rockets.

Shock Cord Shock Cord The shock cord holds the parts of the rocket together after they separate at ejection. The shock cord may be made of an elastic material to help absorb the shock of the separating parts coming to a halt at the ends of the cord, or it could be made from a non-elastic line (in which case it is normally longer). Typical materials for shock cards are sewing elastic, rubber, nylon, and Kevlar.

#### Parachute

All model rockets require a recovery system to slow their descent and return them safely to the ground. The most common type of recovery system is the parachute. The parachute may be made from thin plastic or cloth. The parachute is expelled from the body tube by the ejection charge of the rocket motor after a delay to allow the rocket to reach apogee and be traveling at a relatively slow speed. Other recovery systems include streamer, featherweight, glide, helicopter, body drag, and tumble.

#### Shroud lines

The shroud lines connect the parachute canopy to the rest of the rocket. The shroud lines on most model rocket parachutes are made of strong thread, such as carpet thread, but they may also be made of other material. The number of shroud lines varies, but is typically 6 or 8 lines on a model rocket parachute. More shroud lines can cause a simple

flat parachute (a "parasheet") to form into a more nearly spherical shape, and therefore be more efficient.

#### Recovery Wadding

Recovery wadding is flame-resistant material that protects the parachute (or other recovery system components) from the hot blast of the motor ejection charge. The ejection charge would melt a plastic parachute, so this protections is necessary. Recovery wadding is typically chemically treated tissue paper or cellulose insulation. It is vital that only flame-resistant materials be used as recovery wadding to prevent the ejected wadding from causing fires.

#### Body Tube

The body tube (or tubes) are the airframe of the model rocket. Body tubes are typically made from paper, fiberglass, or plastic, with the spiral-wound paper tube being the most common. The rocket may have multiple body sections connected with transition sections (if the tubes are different diameters) or nose blocks or couplers (if the tubes are the same diameter). The body tube usually contains an engine mount to hold the motor, and space for the recovery system.

#### Launch Lug

When a model rocket first begins to lift off, it is traveling too slowly for the fins to provide aerodynamic guidance, so the rocket must be guided for the first few feet by a launch rod or rail. The launch lug is what allows the model rocket to slide along the rod. On a model rocket, the launch lug is typically a small diameter tube. Larger rockets may use rail buttons on the side of the rocket to allow it to slide along a much stiffer launch rail for initial guidance.

#### Fins

The fins of the rocket provide aerodynamic stability in flight so that the rocket will fly straight (in the same way that the feathers of an arrow help it fly straight). The fins are typically made from plastic, balsa wood, plywood, cardboard, or fiberglass. A rocket three or four fins, but may have more. Some rockets don't have any fins and may rely upon a cone or other surfaces to stabilize the model in flight. On larger rockets, the fins may be mounted through slots in the body tube for extra strength.

#### Engine Block

The engine block, or thrust ring, keeps the rocket motor from moving forward into the rocket body during the thrusting phase of the flight. Engine blocks are typically thick paper rings that are glued into the motor mount tube. If the rocket body has a larger diameter than the motor, the motor mount tube that holds the rocket motor will be centered within the body tube using cardboard or plywood centering rings.

#### Rocket Engine

The engine, or motor, of the model rocket is a commercially manufactured solidpropellant rocket motor that is good for one flight. Model rocket motors are typically made from thick wound paper tubes. The motor contains a ceramic nozzle, a solid propellant grain (chemically similar to black powder, but compressed into a solid piece), a slow-burning delay element, and a loose-grained ejection charge that is retained by a clay cap. Larger rockets may use motors with plastic casings and ammonium perchlorate composite propellant. Some motors use metal casings that can be reloaded with commercially manufactured APCP grains.

### Igniter

Model rocket engines are always ignited electrically from a safe distance. The igniter (which is sold with the motor) is typically made from wires that connect to a thin wire coated in pyrogen. This pyrogen-coated tip is inserted into the rocket motor's nozzle and in contact with the solid propellant. When sufficient electrical current is passed through the igniter, the thin wire heats, igniting the pyrogen, which then ignites the motor propellant.

•

# 4 Different parts of a rocket

### 1. control system

One of the most important part is the part that control the rocket,specially the rockets which is govern by the thrust vector system.But here we aren't going to use this as this type of rockets need very high level of precision and experience.Hence thrust vector control rocket is out of this scope and a future project.

But here we are going to make the rocket a parachute deployment one, hence we need a bit of control over the rockets.

1. .1 Arduino

Arduino is one of the most favourite microcontroller among people,specially Arduino UNO and Nano. It is the brain of the rocket,allows different sensors to work properly.

#### 1. .2 BMP180

BMP180 is a very cheap sensor ,used for measuring pressure , altitude,temperature etc.In this project we will use it for the parachute deployment purpose. Aim is that this sensor will calculate the height so that at a certain height we can deploy out parachute. But before directly use it in our project it is always benifecial for us to check about its performance.

The connections are shown bellow on figure 3

Now let us look at the following sensor data in figure 4:

For the above test the code used is given below:

—————————————————————— ——————————————————————

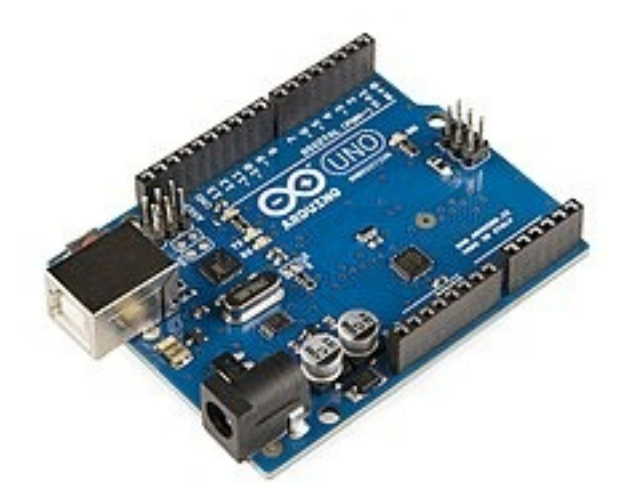

Figure 1: Arduion Uno

```
\#include \langle SFE \rangle BMP180.h>
   \#\text{include} <\!\!\!\!\!\!\times (Wire .h)
 3
   // You will need to create an SFEBMP180 object, here called "pressure":
 5
  SFE\setminus BMP180 pressure;
 7
  #define ALTITUDE 1655.0 // Altitude of SparkFun's HQ in Boulder, CO. in
       meters
 9
_{11} void setup()
   {
\begin{bmatrix} 13 \\ 13 \end{bmatrix} Serial . begin (9600);
     Serial.println("REBOOT");
15
     // Initialize the sensor (it is important to get calibration values
      stored on the device).
17
     if (\text{pressure}.\text{begin}()\sup Serial.println ("BMP180 init success");
     e l s e \setminus21 \begin{array}{ccc} \end{array}// Oops, something went wrong, this is usually a connection problem, \setminus \setminus|23| // see the comments at the top of this sketch for the proper
       connections. \setminus25 Serial.println ("BMP180 init fail\langle n \rangle");
        while (1); // Pause forever.
```
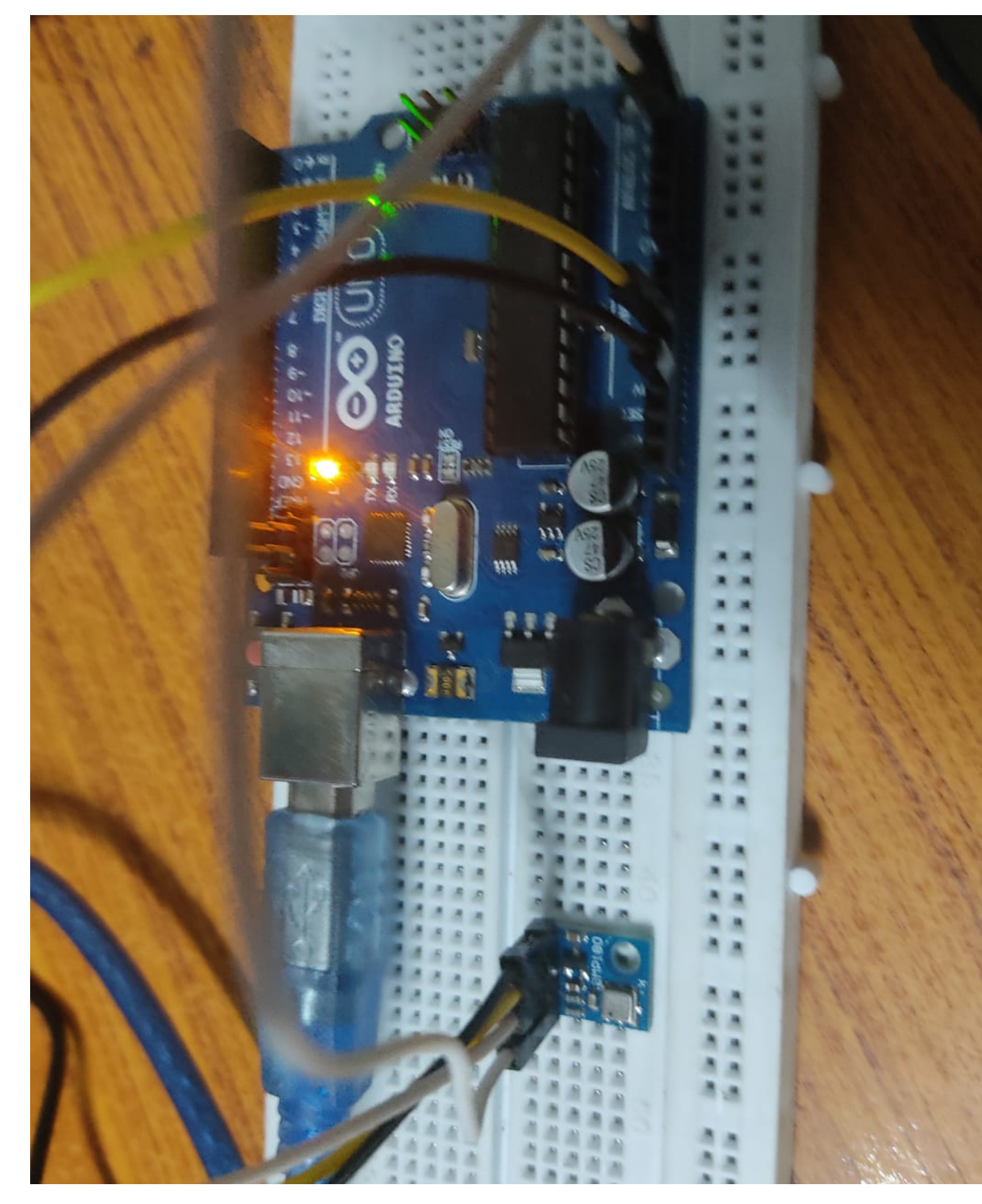

Figure 2: Pressure sensor

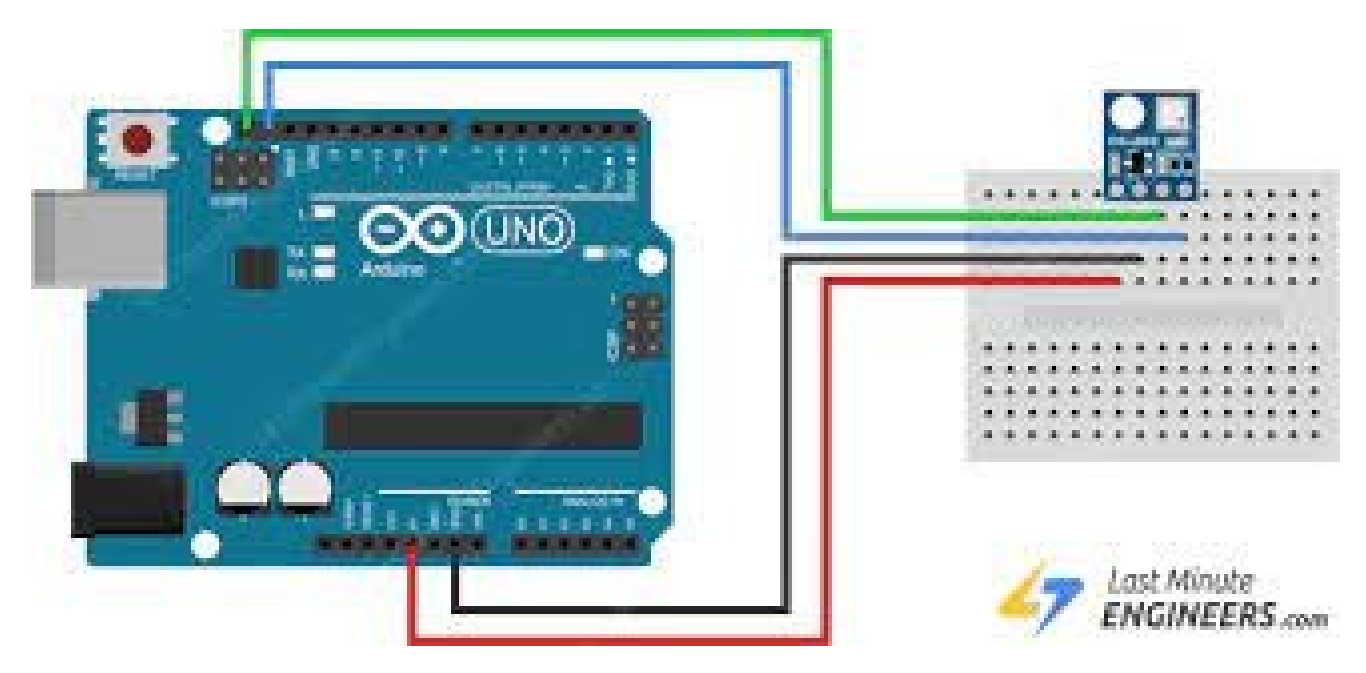

Figure 3: sensor connections

27 } } 29  $_{31}$  void loop () {  $|$ <sub>33</sub> char status; double T,P, p0 , a ; 35  $//$  Loop here getting pressure readings every 10 seconds. 37 // If you want sea-level-compensated pressure, as used in weather reports, 39 // you will need to know the altitude at which your measurements are taken .  $_{41}$  // We're using a constant called ALTITUDE in this sketch:  $_{43}$  Serial . println (); Serial.print ("provided altitude: ");  $45$  Serial . print (ALTITUDE, 0); Serial.print  $("$  meters,  $")$ ;  $_{47}$  Serial.print (ALTITUDE\*3.28084,0);  $Serial. println(" feet");$ 49  $//$  If you want to measure altitude, and not pressure, you will instead need  $51$  // to provide a known baseline pressure. This is shown at the end of the sketch.

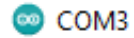

```
provided altitude: 1655 meters, 5430 feet
temperature: 31.71 deg C, 89.07 deg F
absolute pressure: 997.78 mb, 29.47 inHq
relative (sea-level) pressure: 1218.62 mb, 35.99 inHq
computed altitude: 1655 meters, 5430 feet
```

```
provided altitude: 1655 meters, 5430 feet
temperature: 31.66 deg C, 88.99 deg F
absolute pressure: 997.83 mb, 29.47 inHq
relative (sea-level) pressure: 1218.69 mb, 35.99 inHq
computed altitude: 1655 meters, 5430 feet
```

```
provided altitude: 1655 meters, 5430 feet
temperature: 31.65 deg C, 88.96 deg F
absolute pressure: 997.84 mb, 29.47 inHq
relative (sea-level) pressure: 1218.70 mb, 35.99 inHq
computed altitude: 1655 meters, 5430 feet
```

```
provided altitude: 1655 meters, 5430 feet
temperature: 31.63 deg C, 88.94 deg F
absolute pressure: 997.86 mb, 29.47 inHq
relative (sea-level) pressure: 1218.73 mb, 35.99 inHq
computed altitude: 1655 meters, 5430 feet
```
provided altitude: 1655 meters, 5430 feet temperature: 31.60 deg C, 88.88 deg F absolute pressure: 997.83 mb, 29.47 inHq relative (sea-level) pressure: 1218.69 mb, 35.99 inHg computed altitude: 1655 meters, 5430 feet

□ Autoscroll Show timestamp

 $\varphi$  Type here to search

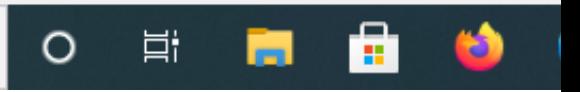

Figure 4: different parameters that can be measured

```
\begin{array}{c|c|c|c|c|c} \hline \end{array} // You must first get a temperature measurement to perform a pressure
       reading.
\begin{array}{c|c|c|c|c} \hline 55 & // & \text{Start} & a & \text{temperature measurement} : \\\hline \end{array}\sqrt{2} If request is successful, the number of ms to wait is returned.
\begin{array}{c|ccccc} \hline & & & \end{array} is unsuccessful, 0 is returned.
|59| status = pressure.startTemperature();
     if (\text{status} != 0)61 {
        // Wait for the measurement to complete:
63 d ela y ( s t a t u s ) ;
\vert 65 // Retrieve the completed temperature measurement:
        // Note that the measurement is stored in the variable T.
\sigma // Function returns 1 if successful, 0 if failure.
\begin{array}{rcl} \text{69} & \text{status} = \text{pressure} \cdot \text{getTemperature(T)} \, ; \end{array}if (status != 0)
71 {
           // Print out the measurement:
\begin{array}{c|c} \hline \end{array} \begin{array}{c} \hline \end{array} \text{Serial.} \begin{array}{c} \hline \end{array} \begin{array}{c} \hline \end{array} \begin{array}{c} \hline \end{array} \begin{array}{c} \hline \end{array}Serial.print(T, 2);\\
\begin{array}{ccc} 75 & \text{Serial. print}(" \text{deg } C, " \text{)}; \end{array}Serial.print((9.0/5.0)*T+32.0,2);\sigma \sigma Serial . println (" deg F");
79 // Start a pressure measurement:
          \sqrt{2} The parameter is the oversampling setting, from 0 to 3 (highest)
       res, longest wait).
\begin{array}{c|c|c|c|c|c} s1 & \text{if request is successful, the number of ms to wait is returned.} \end{array}// If request is unsuccessful, 0 is returned
83
          status = pressure.startPressure(3);|85| if (status != 0) \
           \left\{ \right.|87| // Wait for the measurement to complete:
             delay (status);89// Retrieve the completed pressure measurement:
|91| // Note that the measurement is stored in the variable P.
             // Note also that the function requires the previous temperature
       measurement (T).
|93| // (If temperature is stable, you can do one temperature
       measurement for a number of pressure measurements.)
             // Function returns 1 if successful, 0 if failure.
95
             status = pressure.getPressure(P,T);|97| if (status != 0)
             {
99 // Print out the measurement:
```

```
Serial.print("absolute pressure: ");\begin{array}{c|c}\n 101 & \text{Serial. print}(P,2);\n\end{array}Serial.print("mb, ");\text{103} Serial. \text{print}(P*0.0295333727, 2);
              Serial.println("\inimHg");
105
              // The pressure sensor returns abolute pressure, which varies
      with altitude.
107 // To remove the effects of altitude, use the sealevel function
      and your current altitude.
              // This number is commonly used in weather reports.
109 // Parameters: P = absolute pressure in mb, ALTITUDE = current
      altitude in m.
              // Result: p0 = sea - level compensated pressure in mb
111
             p0 = pressure sealevel (P, ALTITUDE); // we're at 1655 meters (
      Boulder , CO)
113 Serial.print ("relative (sea-level) pressure: ");
              Serial. print(p0, 2);115 Serial . print (" mb, ");
              Serial. print(p0*0.0295333727,2);\begin{bmatrix} 117 \\ 117 \end{bmatrix} Serial . println (" inHg");
\frac{1}{119} // On the other hand, if you want to determine your altitude
      from the pressure reading,
              // use the altitude function along with a baseline pressure (sea
      -level or other).
121 // Parameters: P = absolute pressure in mb, p0 = baseline
      pressure in mb.
              // Result: a = altitude in m.
123
              a = pressure. altitude (P, p0);
125 Serial . print ("computed altitude: ");
              Serial.print(a, 0);\begin{array}{c|c} 127 & \text{Serial. print}("meters, "'); \end{array}Serial. print(a*3.28084,0);\begin{array}{c|c|c|c} \text{129} & \text{Serial.} \text{println}(" \text{ feet}"); \end{array}}
131 e l s e
           Serial . println ("error retrieving pressure measurement\n");\\
133 }
         else
135 Serial println ("error starting pressure measurement\n");
       }
_{137} else
       Serial.println ("error retrieving temperature measurement\n");
139 }
     e l s e
141 Serial . println ("error starting temperature measurement\n");
_{143} delay (5000); } // Pause for 5 seconds.
```
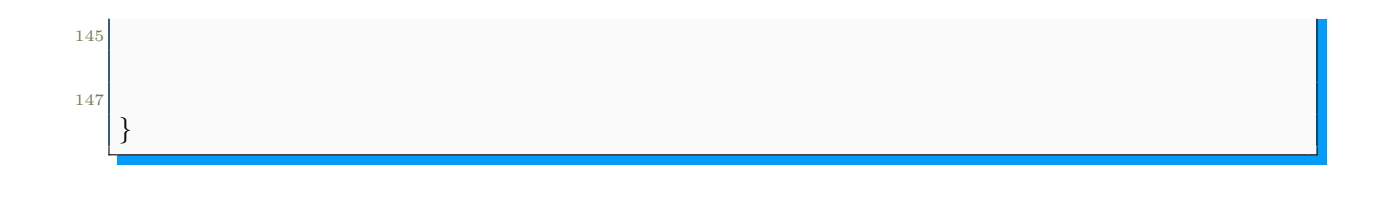

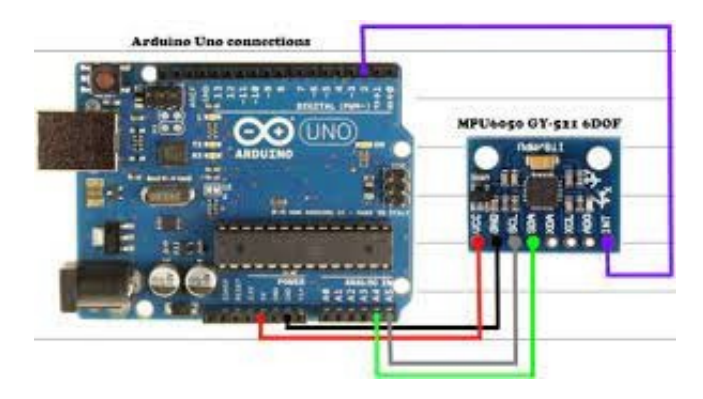

Figure 5: IMUconnection

### 1. .3 IMU.MPU6050

MPU6050 is also a very useful but cheap sensor used in various applications. One of it's used is calculating roll,pitch ,yaw of a model rocket.It has 6 Degree of freedom.3 axis gyroscope and 3 axis accelarometer with the help of which we can measure the orientations of a rocket.It is the most important part of a thrust vector control rocket. Testing:

IMU module is not as easy as BMP180,specially while calculating pitch and roll etc. Hence it is always recommended to test before final project.

All the circuit diagram are shown in figure 5.

Now we will calculate the roll and pitch using this sensor.

A simple graph of pitch variation with time is shown in figure7.

From the reading of accelerometer and gyroscoscope we can calculate the roll and pitch .Here the IMU will provide us the acceleration along x,y and z axis(a\_x,a\_y,a\_z respectively).

Now

$$
p = \arctan(\frac{a_x}{\sqrt{ay^2 + a_y^2}}); \phi = \arctan(\frac{a_y}{\sqrt{ax^2 + a_y^2}}); \theta \arctan(\frac{\sqrt{ax^2 + a_y^2}}{a_z});
$$
 (1)

At the end we are now going to look at the code of MPU6050 for calculating Pitch angle

```
// Include Wire Library for I2C
 \#include <Wire.h>
 // Define I2C Address - change if reqiuired
 const int i2c addr = 0x3F;
6
```
—————————————————————— ——————————————————————

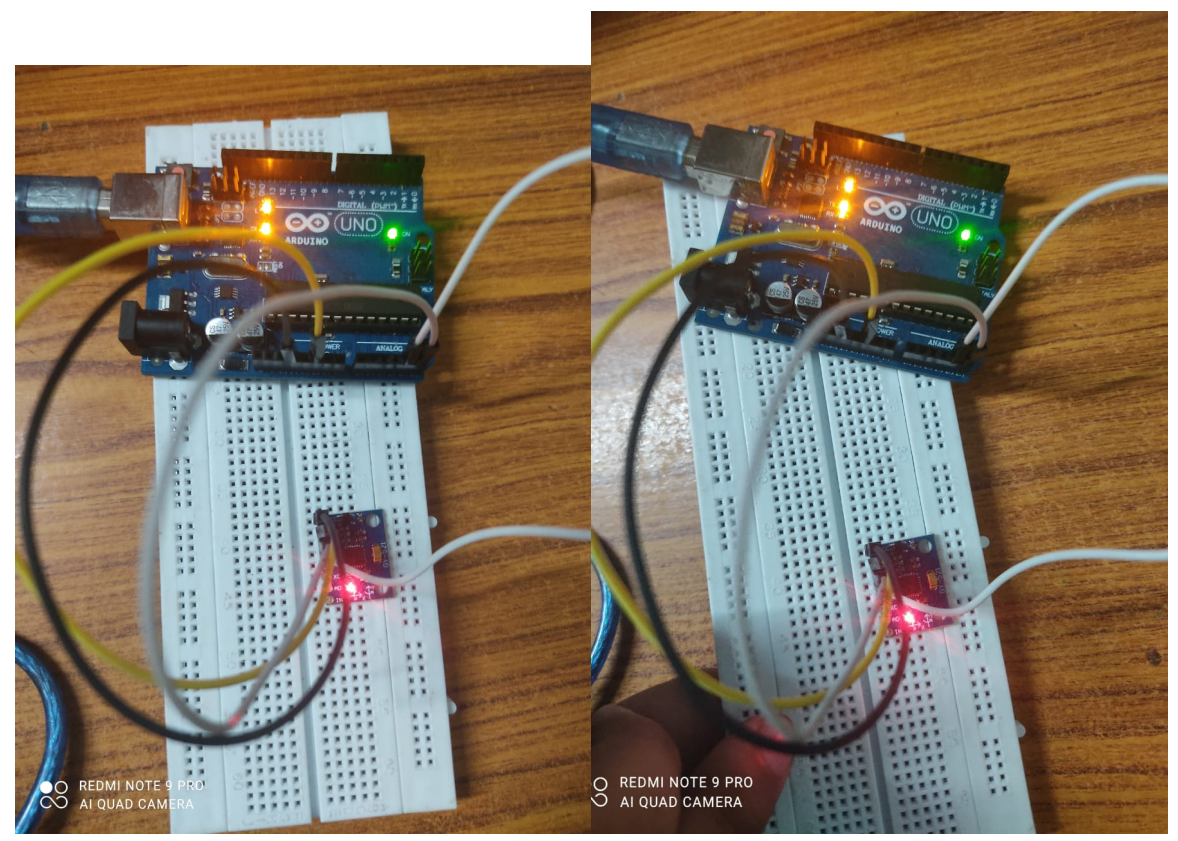

(a) board is horizontal to the ground (b) board makes an angle

Figure 6: Caption

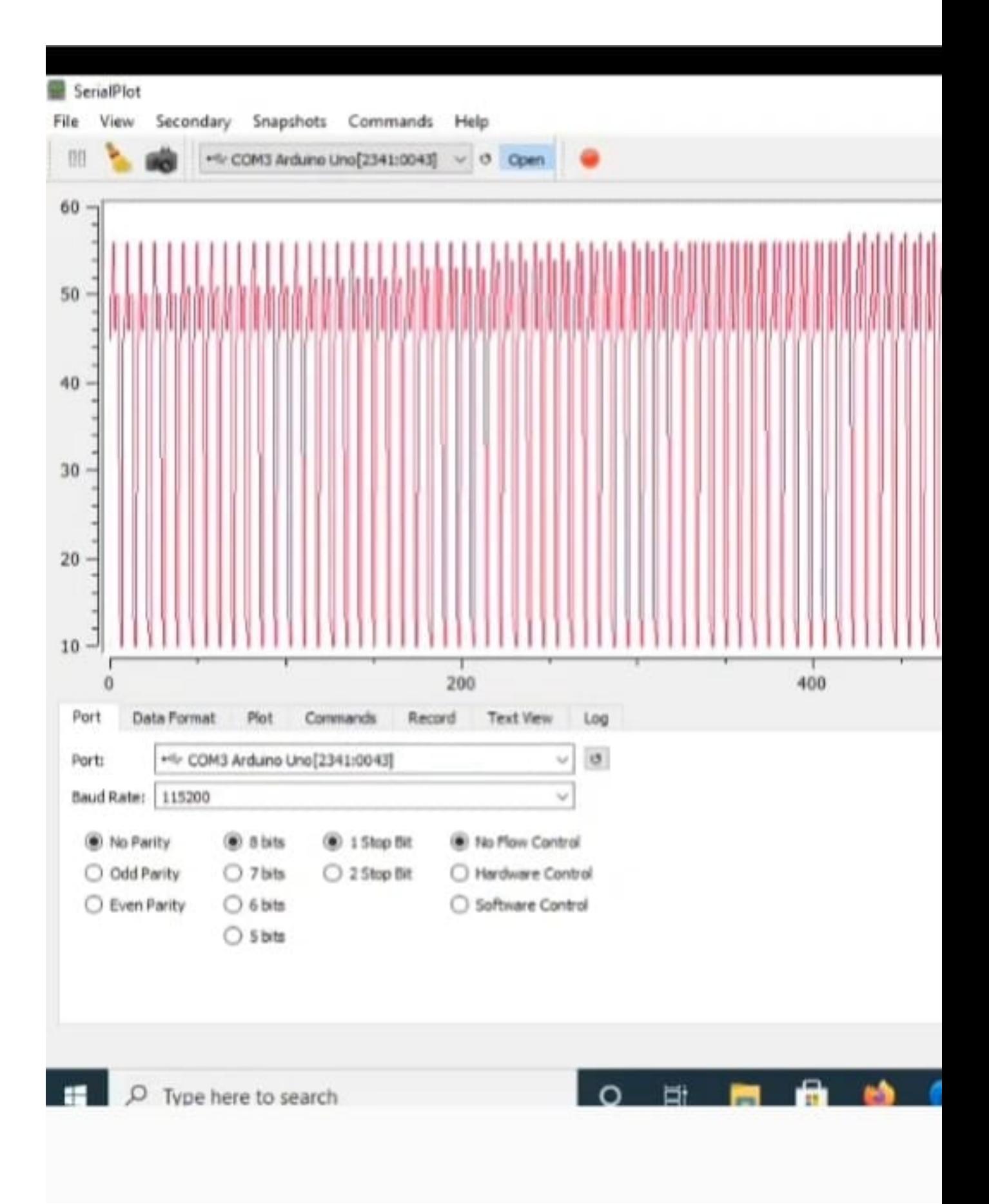

# Figure 8. Three Axis for Measuring Tilt

Figure 8: roll,pitch

```
// Variables for Gyroscope\left| \sin t \right| gyro_x, gyro_y, gyro_z;
  long gyro_x_cal, gyro_y_cal, gyro_z_cal;
_{10} boolean set gyro angles;
12 long acc_x, acc_y, acc_z, acc_total\_vector;
  float angle roll acc, angle pitch acc;
14
  float angle pitch, angle roll;
\overline{\text{16}} int angle pitch buffer, angle roll buffer;
  float angle pitch output, angle roll output;
18
  // Setup timers and temp variables
_{20} long loop timer;
  int temp;
22
  // Display counter
_{24} int displaycount = 0
_{26} void setup () \{
_{28} // Start I2C
     Wire. begin{pmatrix} 0 \\ 1 \end{pmatrix};
30
32 // Setup the registers of the MPU-6050
    setup mpu 6050 registers ();
34
     //Read the raw acc and gyro data from the MPU−6050 1000 time s
36 for (int cal int = 0; cal int < 1000 ; cal int ++)
     {
|38| read mpu 6050 data ( );
       //Add the gyro x offset to the gyro_x_cal variable
_{40} gyro x cal \neq gyro x;
```

```
//Add the gyro y offset to the gyro_y_cal variable
_{42} gyro_y_cal \neq gyro_y;
       //Add the gyro z offset to the gyro z cal variable
_{44} gyro z cal \neq gyro z;
       // Delay 3us to have 250Hz for -loop
_{46} delay (3);
     }
48
    // Divide all results by 1000 to get average offset \\
_{50} gyro x cal /= 1000;
    gyro y cal /= 1000;
52 gyro_z_cal /= 1000;
54 // Start Serial Monitor
     Serial. begin (115200);
56
     // Init Timer
58 loop timer = micros ();
  }
60
  void loop() \62
     // Get data from MPU−6050
_{64} read mpu 6050 data ( );
\begin{array}{c|c|c|c|c|c} \hline \end{array} // Subtract the offset values from the raw gyro values
    gyrox = gyro x cal ;
\begin{array}{lll} \n\text{68} & \text{gyro\_y} \nightharpoonup = \text{gyro\_y\_cal} ; \n\end{array}gyro_z \rightleftharpoons gyro_zcal;
70
     //Gyro angle calculations . Note 0.0000611 = 1 / (250Hz x 65.5)
72
     // Calculate the traveled pitch angle and add this to the angle pitch
      v a r i a b l e
74
    angle pitch += gyro x * 0.0000611;76 // Calculate the traveled roll angle and add this to the angle roll
      v \, a \, r \, i \, a \, b \, l \, e \, \backslash// 0.000001066 = 0.0000611 * (3.142(PI) / 180 \text{degr}) The Arduino sin
      function is in radians
\vert \text{Table roll} \vert = \text{gyro} \text{ y * } 0.0000611;|80| // If the IMU has yawed transfer the roll angle to the pitch angle
    angle pitch += angle roll * sin (gyro z * 0.000001066);
|82| // If the IMU has yawed transfer the pitch angle to the roll angle
     angle_r roll = angle_pitch * sin(gyro_z * 0.000001066);
84
     // A c c elerometer angle calculations
86
     // Calculate the total accelerometer vector \setminus88 acc total vector = sqrt ( ( acc_x∗acc_x ) + (acc_y∗acc_y ) + (acc_z∗acc_z ) ) ;
```

```
//57.296 = 1 / (3.142 / 180) The Arduino asin function is in radians
90
     //Calculate the pitch angle
     angle pitch acc = a\sin((float)acc y/acc total vector)* 57.296;92
     //Calculate the roll angle
     angle roll \mathrm{acc} = \mathrm{asin}((\mathrm{float})\mathrm{acc} \times \mathrm{acc} \cdot \mathrm{total} \cdot \mathrm{vector}) * -57.296;94
     //Accelerometer calibration value for pitch
96
     angle pitch \mathrm{acc} = 0.0; \ldots//Accelerometer calibration value for roll
\alphaangle roll \mathrm{acc} = 0.0;
100if (set\_gyro\_angles)\{102
     // If the IMU has been running
104
     //Correct the drift of the gyro pitch angle with the accelerometer pitch
       angle
       angle pitch = angle pitch * 0.9996 + angle pitch acc * 0.0004;
106
       //Correct the drift of the gyro roll angle with the accelerometer roll
       angle
       angle roll = angle roll * 0.9996 + angle roll acc * 0.0004;
10<sup>s</sup>\setminuselse \setminus110//IMU has just started
       //Set the gyro pitch angle equal to the accelerometer pitch angle
112angle pitch = angle pitch acc;
       //Set the gyro roll angle equal to the accelerometer roll angle
114
       angle_croll = angle roll acc;//Set the IMU started flag
116
       set gyro angles = true;
     \setminus \}118
     //To dampen the pitch and roll angles a complementary filter is used \setminus120
     //Take 90% of the output pitch value and add 10% of the raw pitch value
     angle pitch output = angle pitch output * 0.9 + angle pitch * 0.1; \
122
     //Take 90% of the output roll value and add 10% of the raw roll value \setminusangle roll output = angle roll output * 0.9 + angle roll * 0.1;
124
     //Wait until the loop_timer reaches 4000us (250Hz) before starting the
      next loop
126// Print to Serial Monitor
     //Serial.print(" | Angle = ");
128
     Serial.println(angle pitch output);
130
     // Increment the display counter
132
     displayed ount = displayed unt +1;
134
136 Serial. println (angle pitch output);
   while (micros () - loop timer < 4000);
```

```
138 // Reset the loop timer
    loop \textrm{timer} = \textrm{micros} () ;140
   }
142
   void setup mpu 6050 registers () \{
144
     // Activate the MPU–6050
146
     // Start communicating with the MPU-6050_{148} Wire . begin Transmission (0 \times 68);
     // Send the requested starting register
_{150} Wire . write (0x6B);
     // Set the requested starting register|152| Wire . write (0x00);
     //End the transmission
154 Wire . end Transmission ();
\vert 156 \vert // Configure the accelerometer (+/-8g)_{158} // Start communicating with the MPU–6050
     Wire . begin Transmission(0x68);\vert 160 \vert // Send the requested starting register
     Wire . write (0x1C);
\vert 162 // Set the requested starting register
     Wire . write (0x10);
_{164} //End the transmission
     Wire . end Transmission();
166
     // Configure the gyro (500 \, \text{dps full scale})168
     // Start communicating with the MPU-6050_{170} Wire . begin Transmission (0 \times 68);
     //Send the requested starting register
|172| Wire . write (0x1B);
     // Set the requested starting register_{174} Wire . write (0x08);
     //End the transmission
176 Wire . end Transmission ();
178 }
180
   void read mpu 6050 \text{ data} ()182
     //Read the raw gyro and accelerometer data
184
     // Start communicating with the MPU-6050_{186} Wire . begin Transmission (0 \times 68);
     // Send the requested starting register
_{188} Wire . write (0x3B);
     //End the transmission
```

```
_{190} Wire . end Transmission ();
     // Request 14 bytes from the MPU-6050
|192| Wire . request From (0x68, 14);
     //Wait until all the bytes are received
\vert v_{194} \vert while (Wire . available () < 14);
196 // Following statements left shift 8 bits, then bitwise OR.
     // Turns two 8-bit values into one 16-bit value
198 acc_x = Wire . read () <<8|Wire . read () ;
     acc y = Wire.read() \ll 8|Wire.read();
_{200} acc_z = Wire read () <<8|Wire read ();
     temp = Wire.read() \ll 8|Wire.read();|202| gyro x = Wire.read() \ll 8|Wire.read();
     gyro y = Wire.read () \lt \lt 8|Wire.read () ;_{204} gyro z = Wire read ( ) <<8|Wire read ( );
   }
```
1. .4 Servo

1

Unlike IMU and BMP servo motors are very easy to use. The connection is as shown in figure 9.

In this project we will use the servo motor as a trigger for parachute deployment system.This part will be explained in detail in the rest part of the project.Hence be sure that there is no error in the servo.

Code of servo for testing is given below:

—————————————————————— ——————————————————————

—————————————————————— ——————————————————————

```
\#in clude <Servo.h>
     int ServoPin=8;
    void setup ()
     \setminus { Serial . begin (9600) ;
    Servo servo;
     servo . attach(8);void main ()
     { for ( int i=0; i <=180; i++)
_{11} { servo . write (i);
     delay(100);
13 }
```
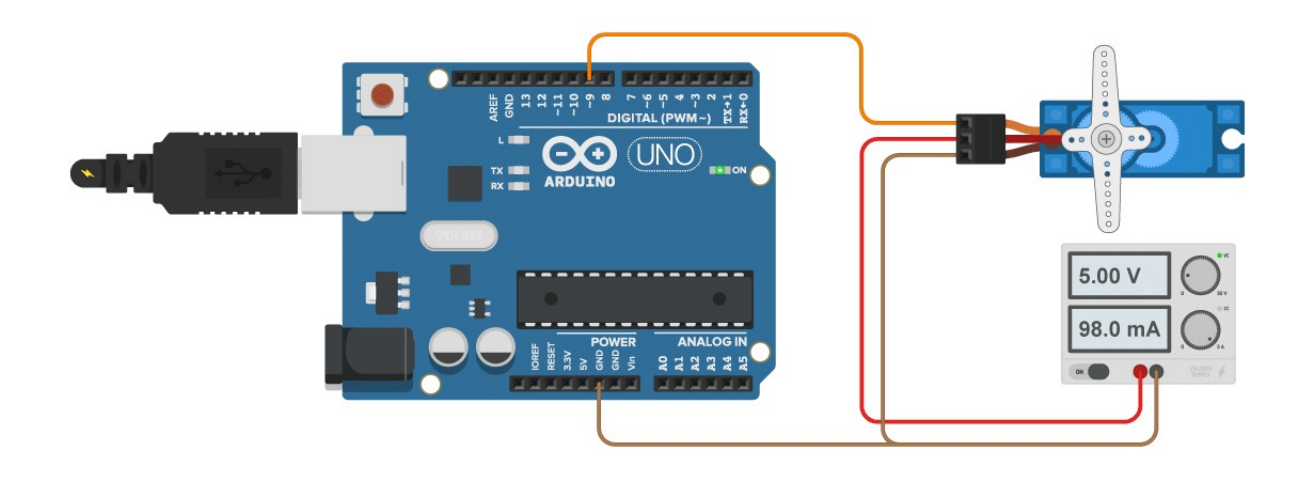

Figure 9: Caption

1. .5 Testing the barometer and servo system

—————————————————————— ——————————————————————

—————————————————————— ——————————————————————

After complete testing of each electronics now it's to check the BMP180 and servo all together are woking properly or not. system is arranged as shown in fig 10.

The results of the testing is shown in figure 11,here if the height measured by BMP180 is more than 1 meter then servo motor will rotate by an angle 180. code of the following test:

```
2
 4 \#include <SFE_BMP180.h>
  \#include <Wire.h>
  \ket{\# \text{include}} < \text{Servo.h}SFE_BMP180 pressure;
  double baseline; // baseline pressure
  Servo servo;
_{10} void setup()
   {
\begin{bmatrix} 12 \\  \end{bmatrix} Serial . begin (115200);
     Serial.println("REBOOT");
```

```
_{14} servo. attach (8);
_{16} if (pressure . begin ())
        Serial. printIn("BMP180 init success");_{18} else
     {
20 Serial.println ("BMP180 init fail (disconnected?)\ln \frac{n}{n};
        while (1); // Pause forever.
22 }
24
     b a seline = getPressure ();
26
28}
   void loop()
30 \mid \{double a ,P;
32
|34| P = getPressure ();
     a = pressure. altitude (P, baseline);
36
     Serial.print("relative altitude: ");\begin{array}{c|c} \n\text{38} & \text{if} \quad (\text{a} \geq 0.0) \quad \text{Serial.} \text{print}(\text{""}) \n\end{array}Serial.print(a, 1);_{40} Serial . println (" meters");
_{42} delay (1500);
    if (a>=1.0)44 \mid \{servo.write(180);
_{46} Serial.println ("servo angle is 180");
     delay(1000);
48 }
    e lse \setminus_{50} { Serial . println ("servo angle is 0");
    delay(1500);
52 }
    }
54
56
58 double getPressure ()
   {
60 char status;
     double T,P, p0 , a ;
62
\begin{array}{ll} 64 & \text{status} = \text{pressure}.\text{startTemperature}(); \end{array}
```

```
if (status != 0)
```

```
66 {
68 delay (status);
70
      status = pressure.getTemperature(T);72 if (status != 0)
      {
74
        status = pressure.startPressure(3);76 if (status != 0)
        {
78
          delay (status);
80
|82| status = pressure.getPressure (P,T);
          if (status != 0)
84 {
            return (P);
86 }
88 else Serial.println ("error retrieving pressure measurement\langle n'' \rangle;
        }
|90| else Serial println ("error starting pressure measurement\n");
      }
|92| else Serial println ("error retrieving temperature measurement\n");
94 }
    else Serial.println ("error starting temperature measurement\langle n'' \rangle;
96 }
```
Once it is done control system is almost ready.

### 1. circuit diagram for the final system:

—————————————————————— ——————————————————————

All the circuit diagram and connections of the sensors are shown in figures 12-13:

•

# 5 MECHANICAL DESIGN OF DEPLOYMENT **SYSTEM**

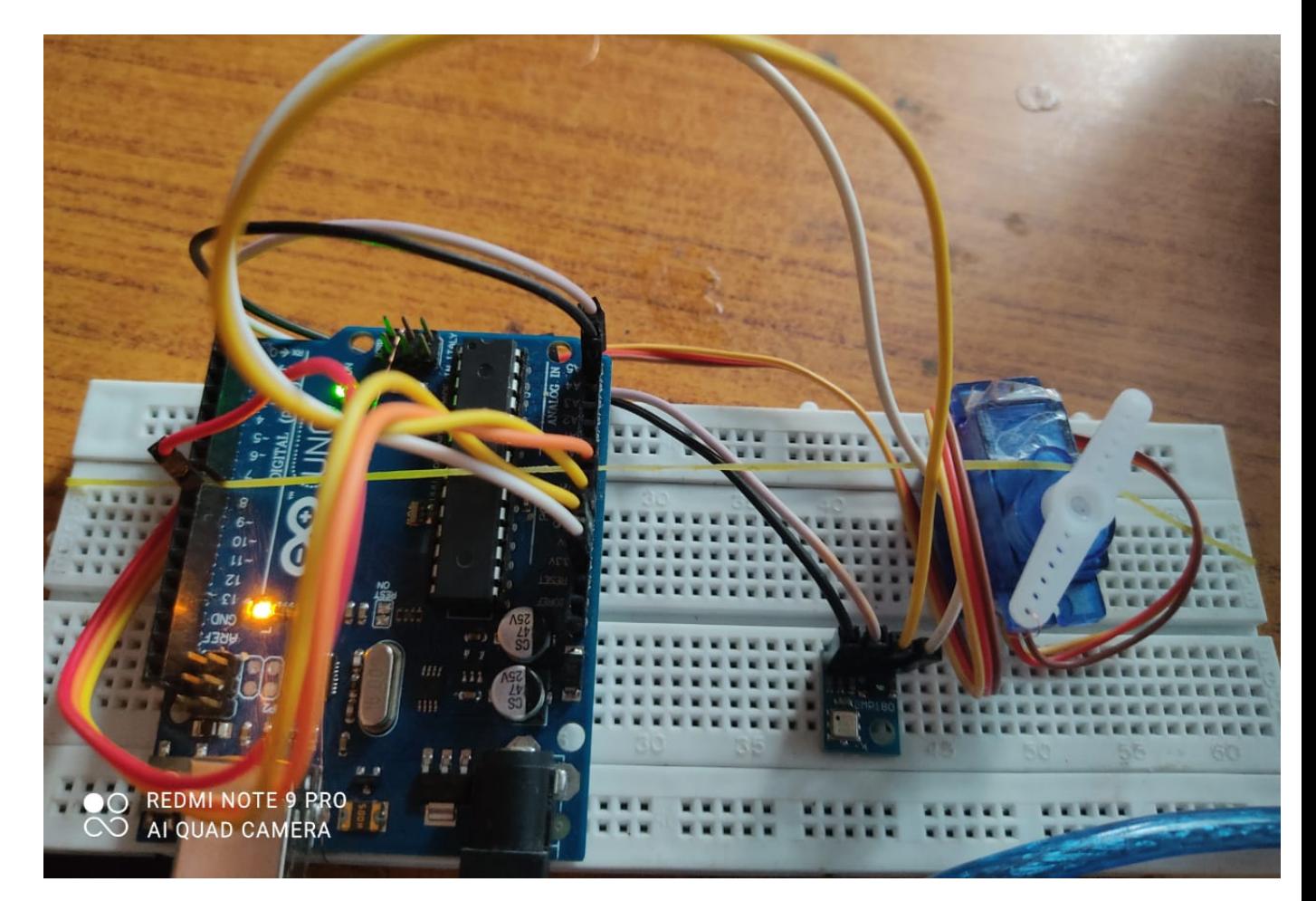

Figure 10: servo\_using\_BMP180

C COM3

```
ï
KEBUOT
BMP180 init success
relative altitude: -0.5 meters,
servo angle is 0
relative altitude: 0.2 meters,
servo angle is 0
relative altitude: 0.2 meters,
servo angle is 0
relative altitude: 0.2 meters,
servo angle is 0
relative altitude: 0.8 meters,
servo angle is 0
relative altitude: 0.5 meters,
servo angle is 0
relative altitude: 0.8 meters,
servo angle is 0
relative altitude: 0.4 meters,
servo angle is 0
relative altitude: 0.9 meters,
servo angle is 0
relative altitude:
                    1.0 meters,
servo angle is 180
relative altitude:
servo angle is 0
relative altitude: 0.2 meters,
servo angle is 0
relative altitude: 0.4 meters,
servo angle is 0
relative altitude: - 0.3 meters,
servo angle is 0
Autoscroll Show timestamp
                                                               \mathbf{a}ø
                                              \circ巨t
 H
      \rho Type here to search
                                                          m
                                                                           O
```
Figure 11: REsults

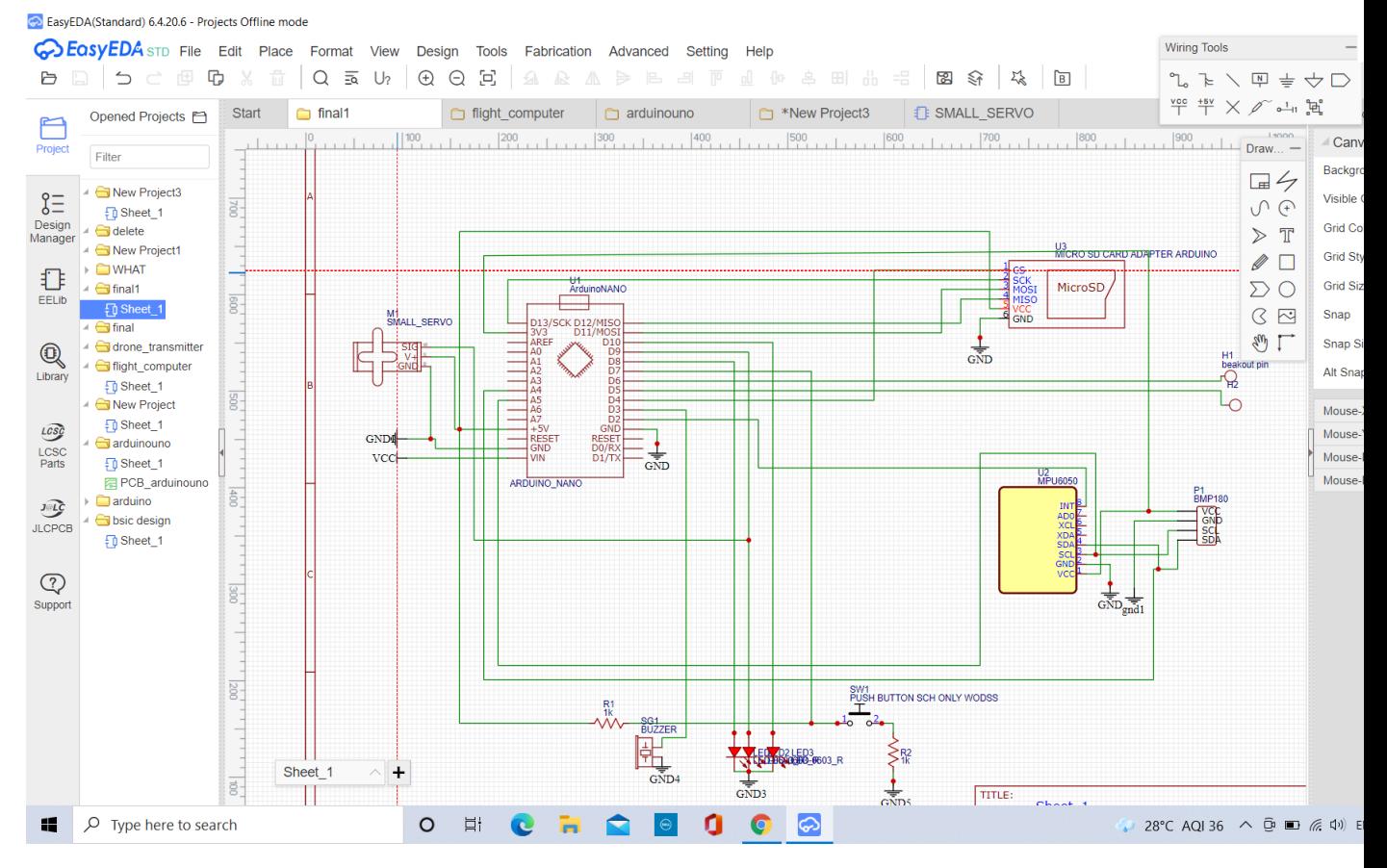

Figure 12: all the connections of sensors

After a brief testing of our electronics ,Now t is time to understand how and where we can use this.

In the deployment of the parachute it is very very important that it never fails.There are lots of method for the deployment of parachute,but the method I an going to use I think is the most secure ,belivable as well as easy method...... You can go details to the mechanical system of the deployment system that we are going to use in the pdf given below.—-

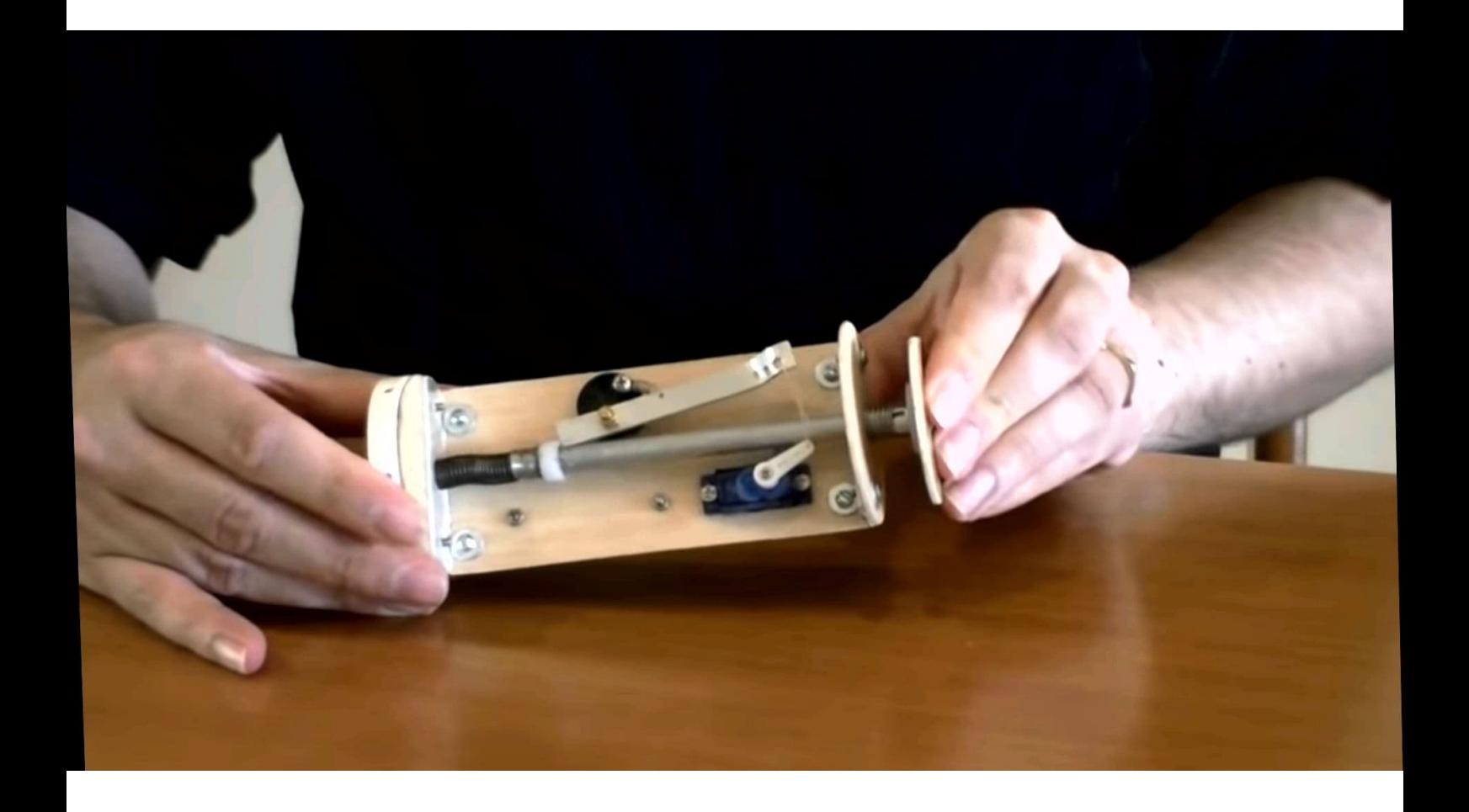

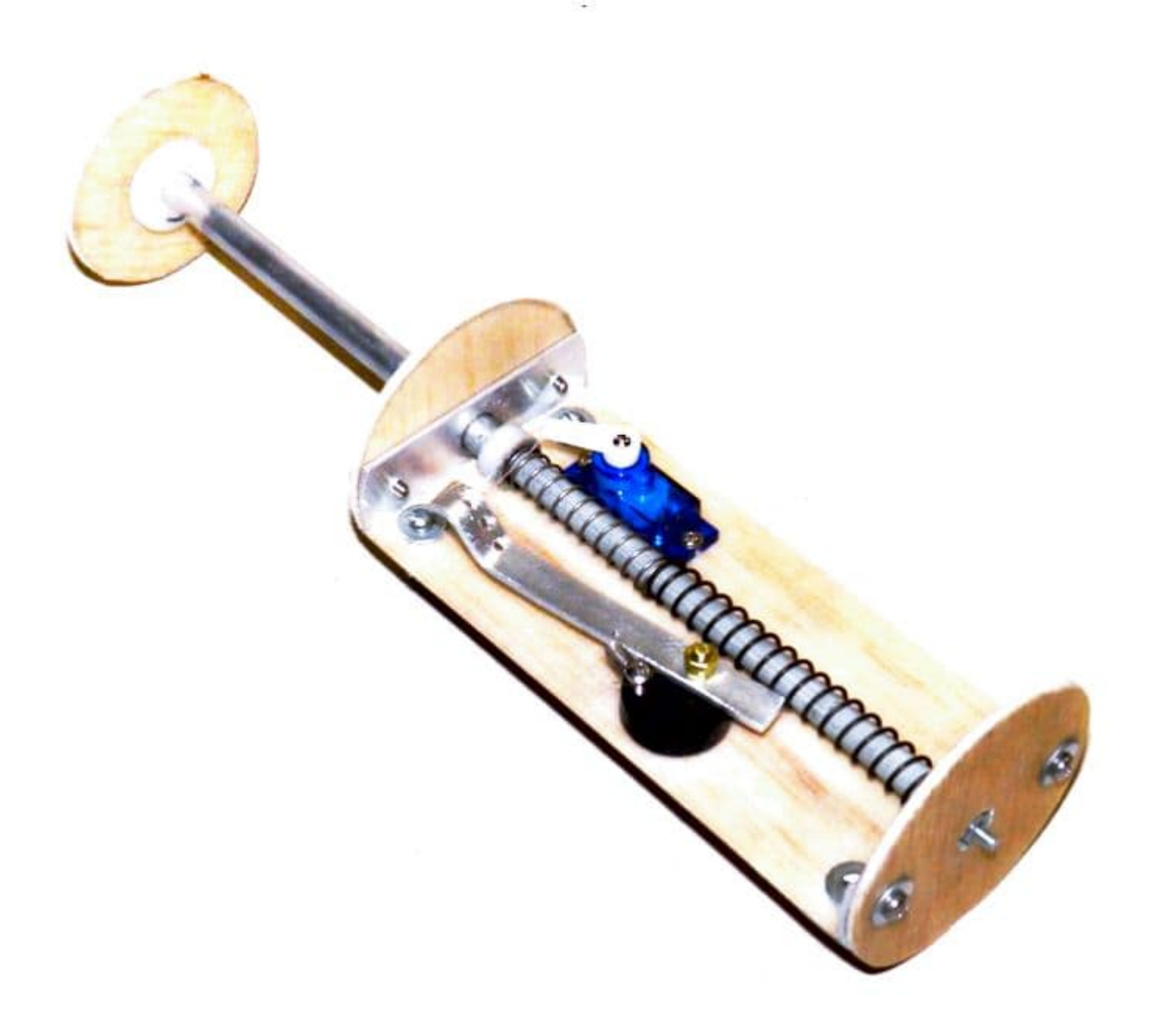

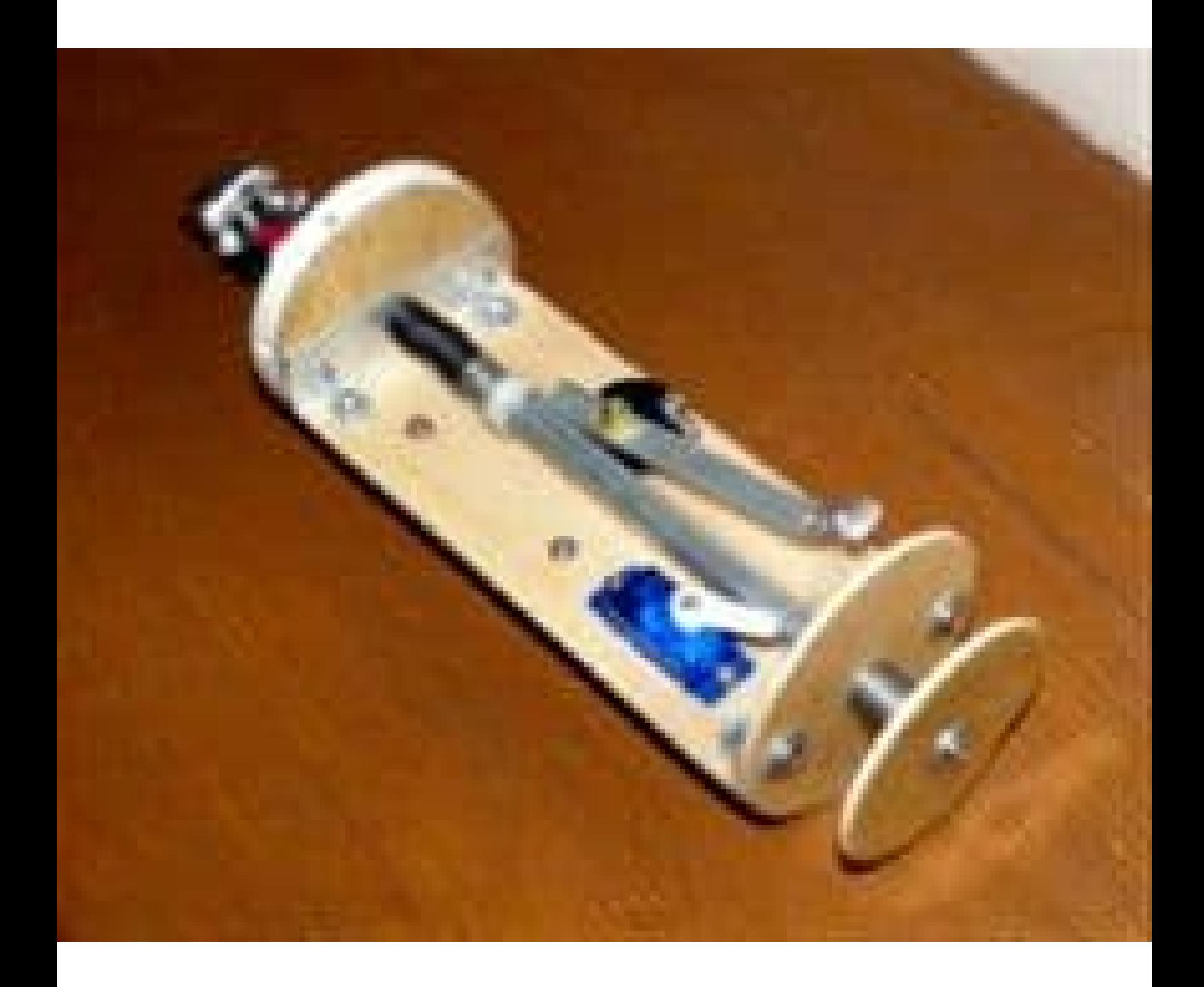

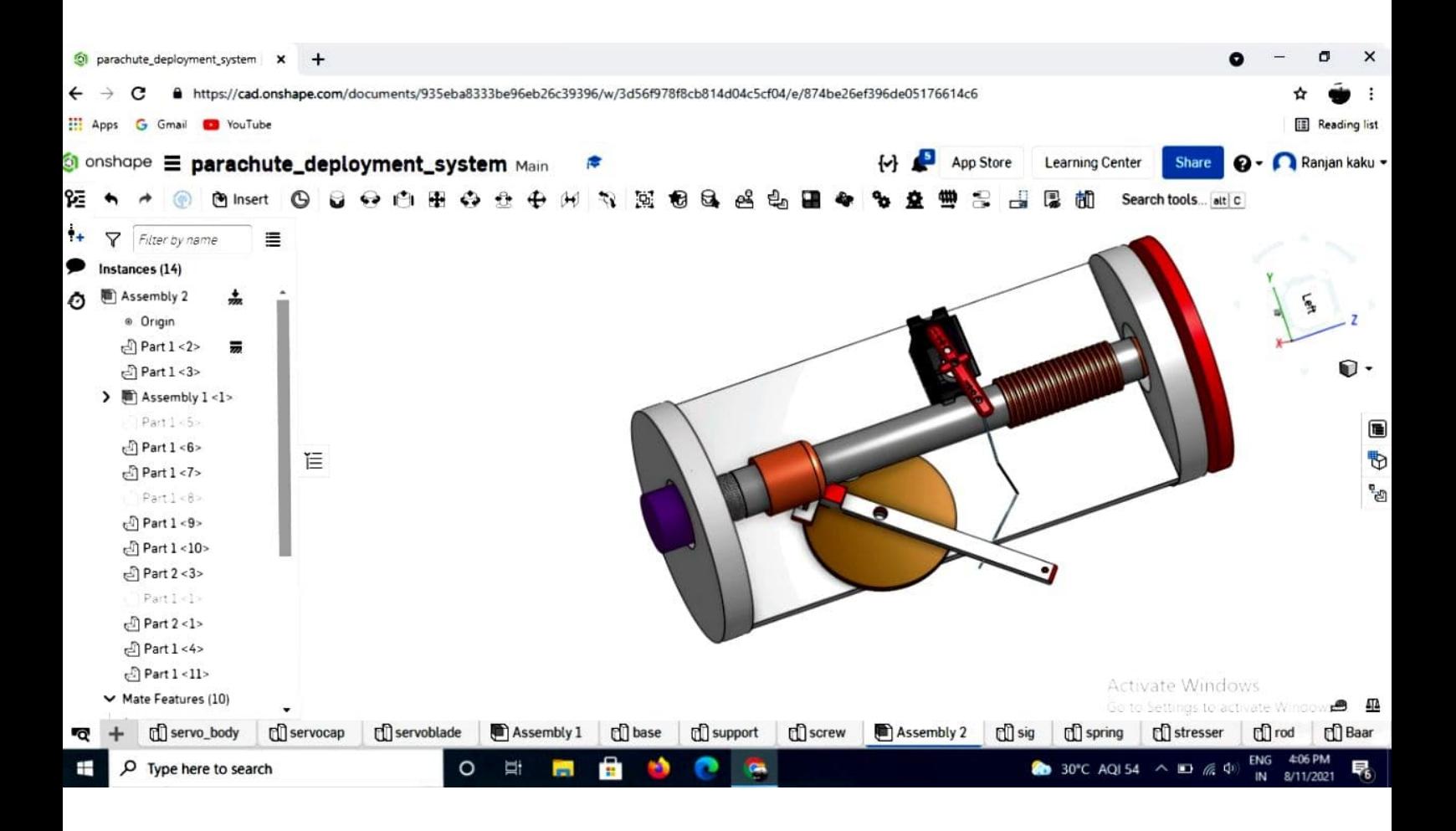

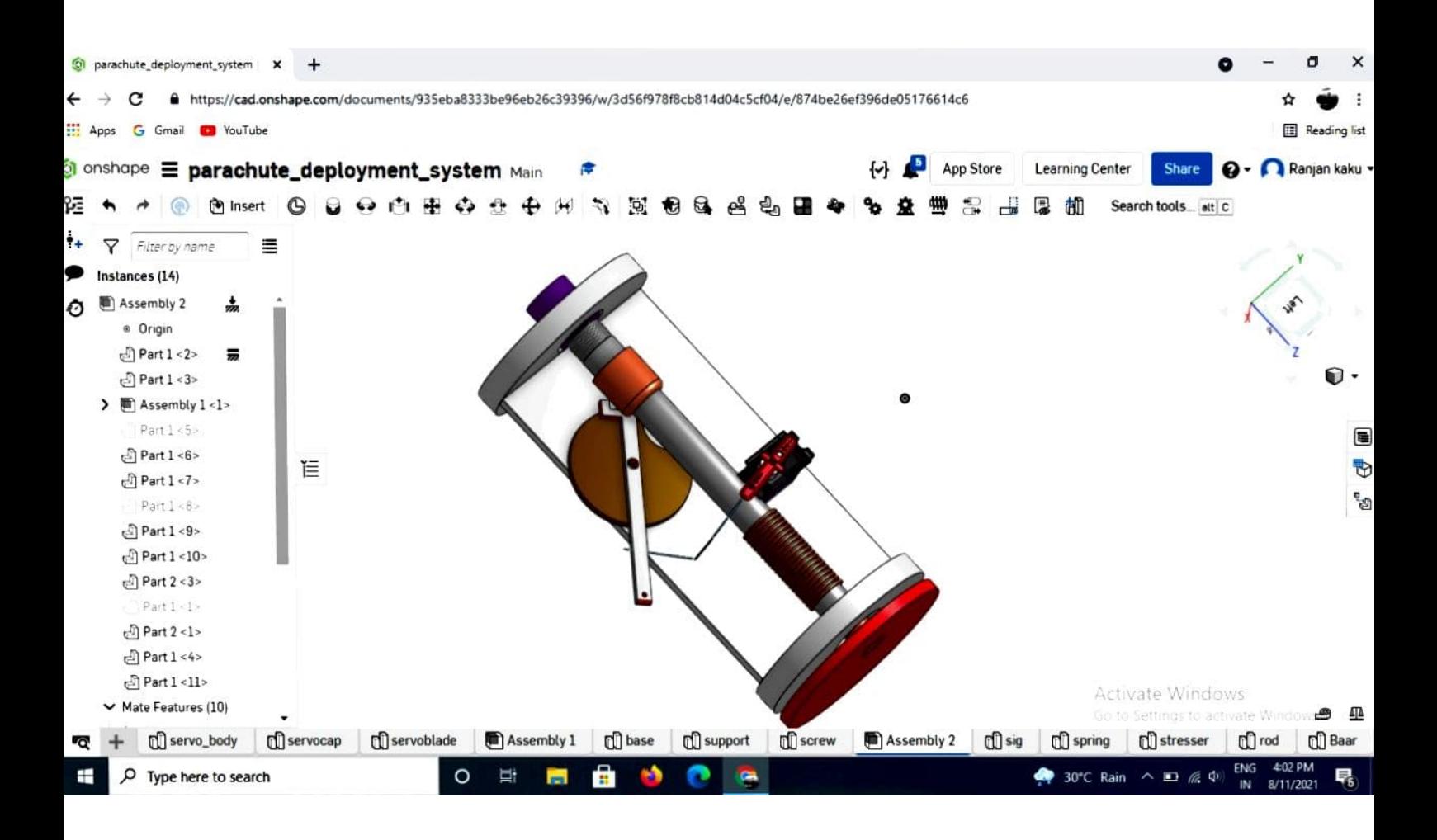

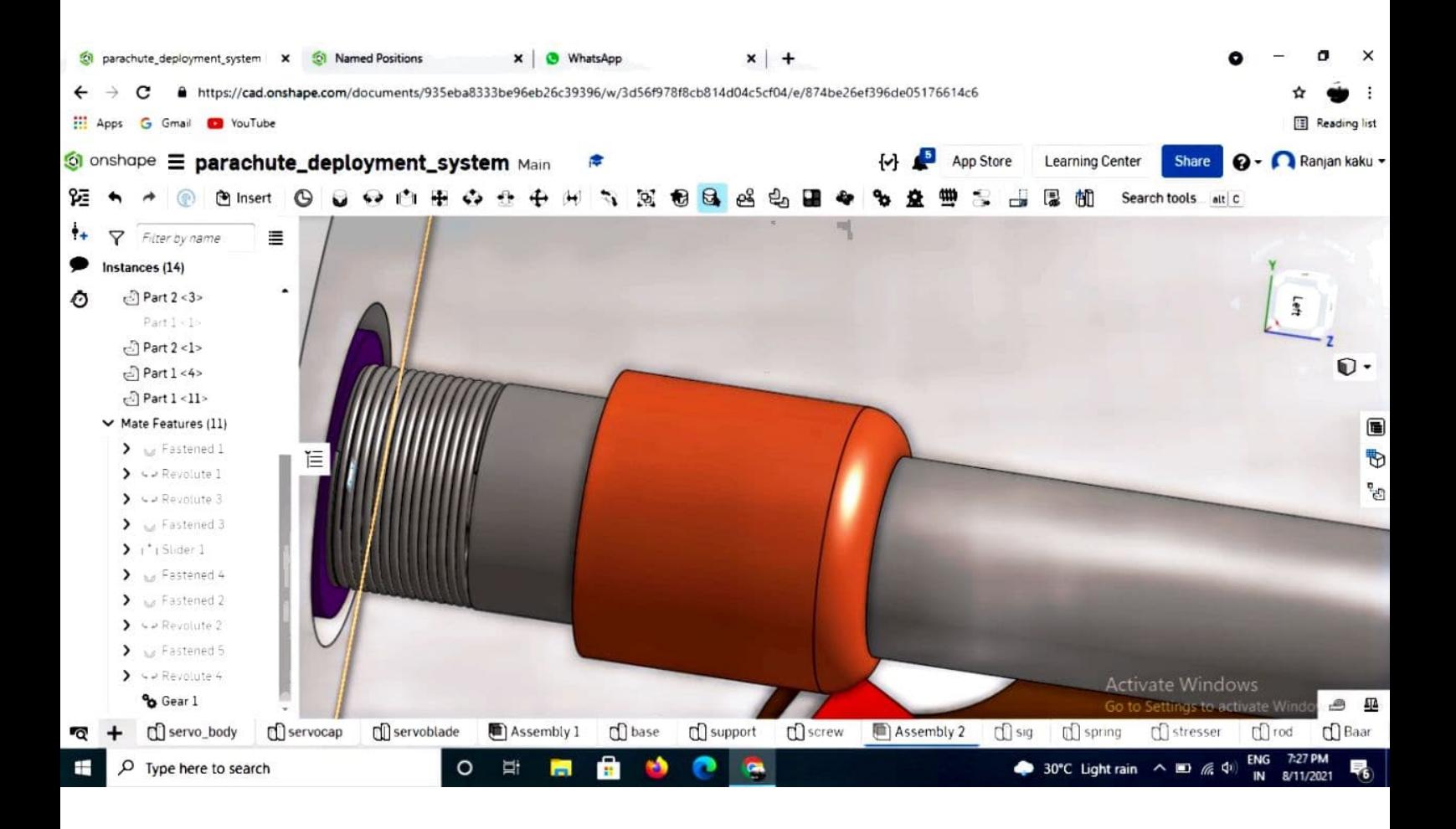

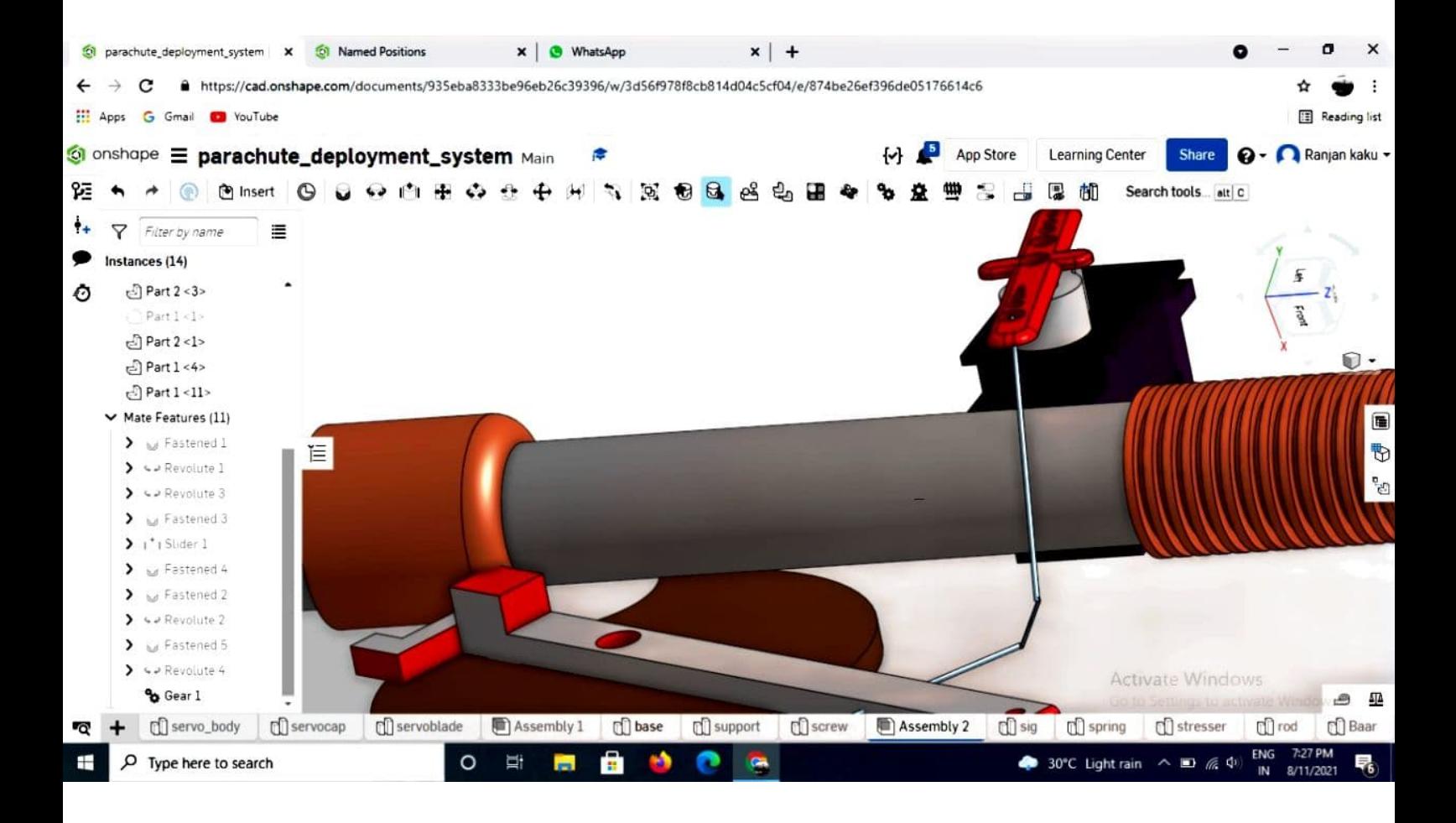

| D                         | EasyEDA(Standard) 6.4.20.6 - Projects Offline mode<br>CO EasyEDA STD File Advanced Setting Help<br>$\boxed{\underline{\otimes}}$ |               |                                                          |                                                  |                                |                         |                                                     | Login                     | σ<br>Register     | $\times$           |
|---------------------------|----------------------------------------------------------------------------------------------------|---------------|----------------------------------------------------------|--------------------------------------------------|--------------------------------|-------------------------|-----------------------------------------------------|---------------------------|-------------------|--------------------|
|                           | Start<br>Filter                                                                                                    | $\Box$ final1 | <b>E</b> Mounting Hole                                   | 图 *PCB_final1                                    | 3D View                        |                         |                                                     | Selected Objects 0        |                   |                    |
| E<br>Project              |                                                                                                    |               |                                                          |                                                  |                                |                         |                                                     | Canvas Attributes         |                   |                    |
|                           | Supply Flag                                                                                                    |               |                                                          |                                                  |                                |                         |                                                     | <b>Units</b>              | mm                | $\bullet$          |
| U                         | VCC<br>$\frac{1}{\sin D}$                                                                                                    |               |                                                          |                                                  |                                |                         |                                                     | Background                | #808080           |                    |
|                           | <b>VCC</b><br>EELIb VD Ground                                                                                                    |               |                                                          |                                                  |                                |                         |                                                     | Size                      |                   |                    |
|                           | Resistor                                                                                                    |               |                                                          |                                                  |                                |                         |                                                     | Board Thickn              | 1.6 <sub>mm</sub> |                    |
| $\mathbb{Q}$<br>Library   | $\cdot$ W $\cdot$ $\leftarrow$                                                                                                   |               |                                                          |                                                  | (PPQ)                          |                         |                                                     | Layer Distance            | 0 <sub>mm</sub>   |                    |
|                           | R_0603_UR_0603_EL                                                                                                    |               |                                                          | CND<br>WISO MicroSD Card Adapter<br>SOS<br>CS    |                                |                         |                                                     | Colors                    |                   |                    |
| $L \overrightarrow{csg}$  | $-wv - \frac{1}{1-v}$                                                                                                    |               |                                                          |                                                  |                                |                         |                                                     | <b>Board Color</b>        | White             | $\mathbf{r}$       |
| $_{\rm Parts}^{\rm LCSC}$ | _3386P_U._3386P_E                                                                                                    |               |                                                          |                                                  |                                |                         |                                                     | Surface Finis.            | Gold              | $\mathbf{v}$       |
|                           | Capacitor                                                                                                    |               |                                                          |                                                  |                                | $\bullet$ : $\bullet$ : |                                                     | Layers                    |                   |                    |
| J                         | $+$ $+$                                                                                                    |               |                                                          |                                                  |                                |                         |                                                     | 3DModel                   | Visible           | $\mathbf{r}$       |
| JLCPCB                    | _0603_US_0603_EL                                                                                                    |               |                                                          |                                                  |                                |                         |                                                     | <b>TopSilkLayer</b>       | Visible           |                    |
| $\mathbb{Q}$              | 네ㅡ 네ㅡ                                                                                                    |               |                                                          |                                                  |                                |                         |                                                     | TopSolderMa.              | Visible           | $\mathbf r$        |
|                           | Support an_SMD_Aan_SMD_A                                                                                                    |               |                                                          |                                                  |                                |                         |                                                     | TopPasteMas               | Visible           | $\pmb{\mathbf{v}}$ |
|                           | Inductor                                                                                                    |               |                                                          |                                                  |                                |                         |                                                     | TopLayer                  | Visible           | $\;$               |
|                           | $\sim$ $\sim$                                                                                                    |               |                                                          | LED <sub>2</sub>                                 |                                |                         |                                                     | Substrate1                | Visible           |                    |
|                           | 0603 U.S. 0603 EL                                                                                                    |               |                                                          | n <sup>R1</sup>                                  | $\frac{R^2}{L^2}$              |                         |                                                     | BottomLayer               | Visible           | $\cdot$            |
|                           | Power Supply                                                                                                    |               |                                                          |                                                  |                                |                         |                                                     | <b>BottomPaste</b>        | Visible           |                    |
|                           | <b>레우 말</b>                                                                                                    |               |                                                          |                                                  |                                |                         |                                                     | BottomSolder.             | Visible           | $\mathbf{v}$       |
|                           | CR1220-2DC005-T2C                                                                                                    |               |                                                          | $\overline{1}$<br>SW <sub>1</sub><br>BH)         | $\overline{0}$ <sup>LED3</sup> |                         |                                                     | BottomSilkLayer Visible v |                   |                    |
|                           | Connector                                                                                                    |               |                                                          | <b>O</b>                                         |                                |                         |                                                     |                           |                   |                    |
|                           | $\Xi$ <sup>1</sup><br>$\overline{1}$                                                                                             |               |                                                          |                                                  |                                |                         |                                                     |                           |                   |                    |
|                           | R-M-2.54_R-F-2.54_1                                                                                                    |               |                                                          |                                                  |                                |                         |                                                     |                           |                   |                    |
| æ                         | O Type here to search                                                                                                    |               | $\overline{\mathbf{n}}$<br>e<br>$\frac{1}{2}$<br>$\circ$ | $\circ$<br>$\bullet$<br>$\overline{\phantom{0}}$ |                                |                         | 29°C AQI 43 $\land$ 3 $\Box$ (6, 4)) ENG 15-08-2021 |                           |                   | 喝                  |

Figure 13: The circuit board for the flight computer

In this system we will compress the spring and the servo motor will act like a trigger.According to the command from BMP180 the servo motor will release the spring and parachute which is situated at the front ,will be shoot out.

After completing the system we are almost done with control system of the rocket.

# 6 Mechanical Structure Of the rocket

### 1. Stability

How fine is your rocket is,how sensitive is your control system, all are meaningless if your rocket isn't stable.Hence stability is the most important part for all kinds of rockets.

### Simply said 'A rocket is stable if the centre of gravity is ahead of centre of pressure'.

But what this term refers and how to calculate them?

Any body moving in a fluid experiences pressure forces over its surface. The concepts of center of pressure, aerodynamics center and neutral point are useful in understanding the effects of these forces. Let's take an airfoil moving in air with subsonic flow attached to the body.(figure 14)

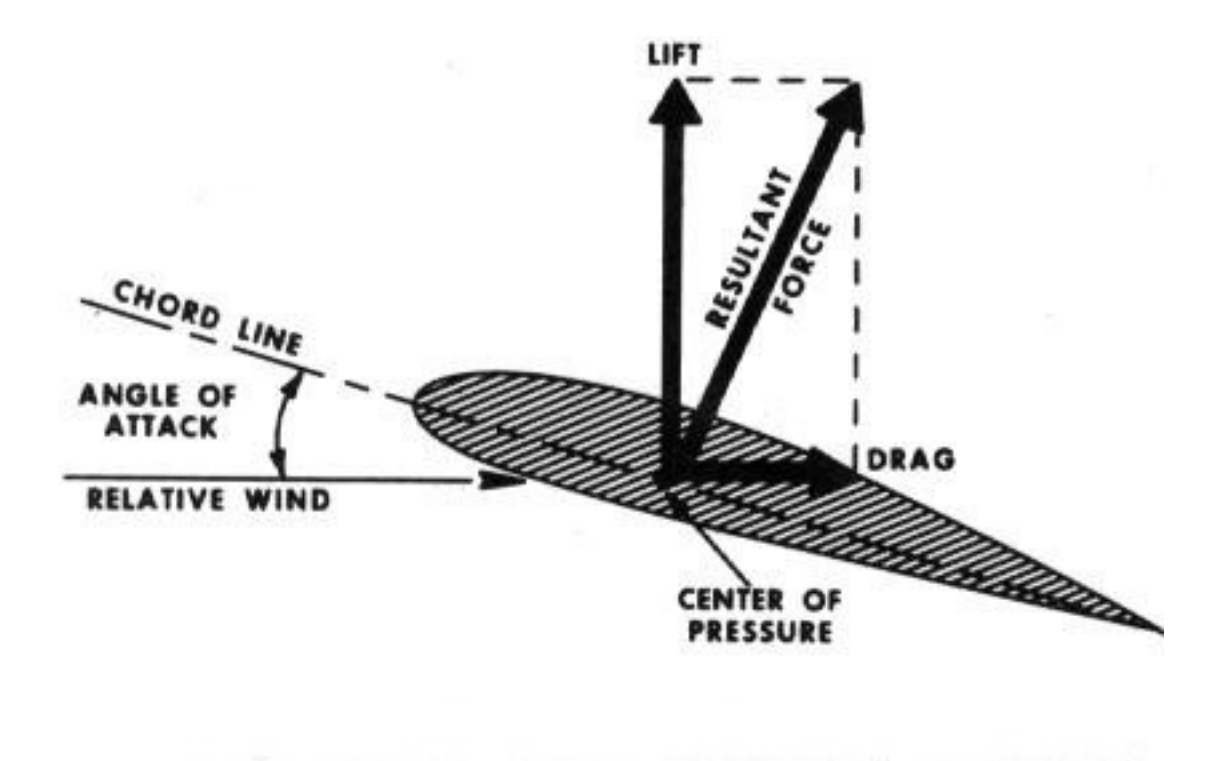

Figure 14: forces on a aeroplane wings

Center of Pressure The center of pressure is the point where the total sum of a pressure field acts on a body. In aerospace, this is the point on the airfoil (or wing) where the resultant vector (of lift and drag) acts.

### How to calculate the center of mass and center of pressure CENTER OF MASS:

Calculating center of mass is really easy.

For a general shaped object, there is a simple mechanical way to determine the center of gravity:

If we just balance the object using a string or an edge, the point at which the object is balanced is the center of gravity. (Just like balancing a pencil on your finger!)

CENTER OF PRESSURE Calculating center of pressure isn't as easy as Cg.Although there are various methods like wing tunnel to mathematics,but either they are too expansive,time consuming or really difficult to do. But the method I going yo explain is really easy although not perfectly accurate.This method is known as cardboard cutting method.

In this method you place your rocket on a flat cardboard and draw the boundary of 3D rocket on a 2D plane i.e projection . After this you cut out that part from the card board.

Figure 15 shows the method.

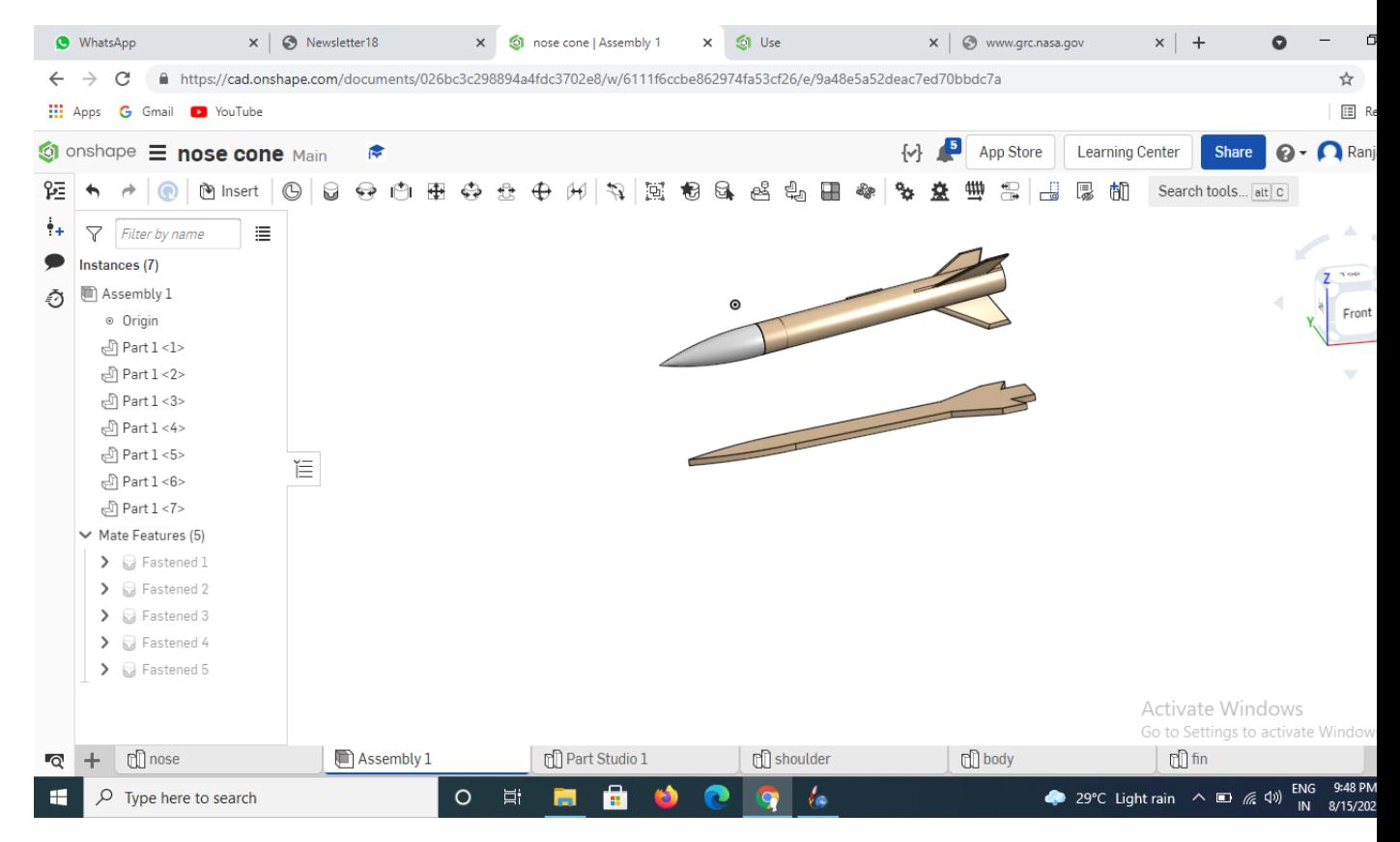

Figure 15: projection on a card board

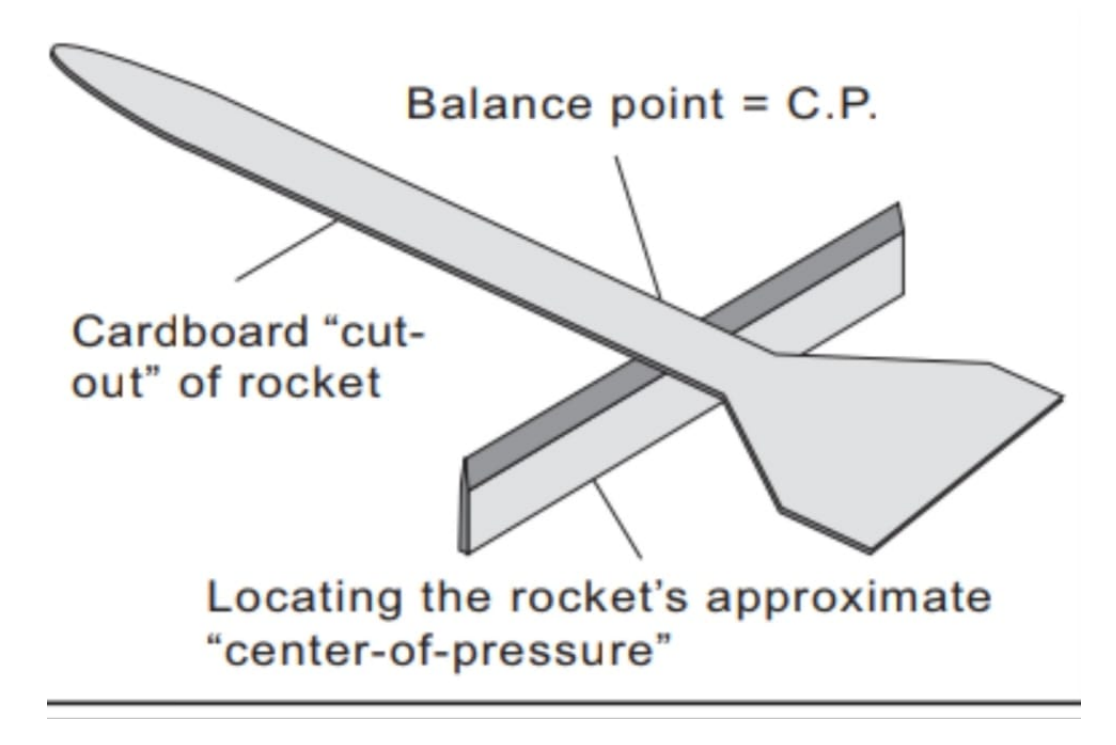

Figure 16: balancing point

At the final step,you need to balance the card board piece on your finger.The balancing point is the Center of pressure

If the center of pressure is ahead of center of gravity,it is unstable .Make sure that center of pressure is behind the center of mass.If not then try put some additional mass to the rocket such that center of gravity( $\mathbf{C}_q$ )leadsCenterof pressure( $C_p$ ).

•

7 Design and analysis of different parts of a rocket

I have already mentioned the different parts of rocket but in this section I will mention how to improve their performance.

### 1. OpenRocket

For designing my rocket and check its performance I used the software Open Rocket.

1. Nose Cone

For aerodynamics Nose cone shape is very very important.In figure 17 the drag coefficients of different nose cone is shown.

Dimensions For this project I used a nose cone of length=8.48 cm, base diameter=2.48 cm, inner diameter=2.3, shape parameter=1 material=plastic

It is better to choose parabolic,Ogive or long Eliptical as they have lower drag coefficients .Hence less energy loss .

1. Body

Body design of a rocket may be vary according to it's purpose.For a model rocket it is generally a hollow cylinder.

Dimensions

```
aft diameter=2 and wall thickness 2 mm.
material=Cardboard. I have used a 13 cm body tube and a transition section
whose <sub>shape = conical</sub>length=3 cm
fore diameter=2.48cm
```
aft diameter=2 and wall thickness 2 mm. material=Cardboard.

1. Fins

Fins is a very important part of a rocket.It is the reason why a rocket can fly vertically.Not only stability fins can also create a significant difference in the performance of a rocket.

There are different kinds of fins .FIG 18.

#### Dimensions

IN this project I used elliptical shaped fins number of fins=3 rotation  $=38$  deq;  $Height=3$  cm; root chord=6; 3.3 cm away from the bottom of the body tube. material=Balsa wood;

1. inner tube

Inner tube is used for placing rocket motor.It's size should be such that it is not too big to be heavy load for the rocket or not to small such that it can not fit a motor.

| Nose Shape                                      | Wind<br>Speed | Temp    | <b>Drag</b><br>Force |
|-------------------------------------------------|---------------|---------|----------------------|
| Parabolic                                       | 39.28 mph     | 72.0° F | 4.477 g              |
| Ogive                                           | 39.28 mph     | 72.0° F | 4.942 g              |
| <b>Long Eliptical</b>                           | 39.27 mph     | 72.0° F | 4.149 g              |
| <b>Short Eliptical</b>                          | 39.27 mph     | 72.0° F | 4.791 g              |
| <b>Long Cone</b>                                | 39.26 mph     | 72.5° F | 4.561 g              |
| <b>Short Cone</b>                               | 39.25 mph     | 72.0° F | 5.248 g              |
| <b>Solid Cylinder</b>                           | 39.24 mph     | 72.0° F | 8.659 g              |
| <br><b>Cupped Cylinder</b>                      | 39.26 mph     | 72.0° F | 10.459 g             |
| $\overline{S}$<br><b>Vented Cupped Cylinder</b> | 39.19 mph     | 72.5° F | 10.399 g             |

**Drag of Nose Cones** 

Figure 17: Different nose cone and drag coefficient

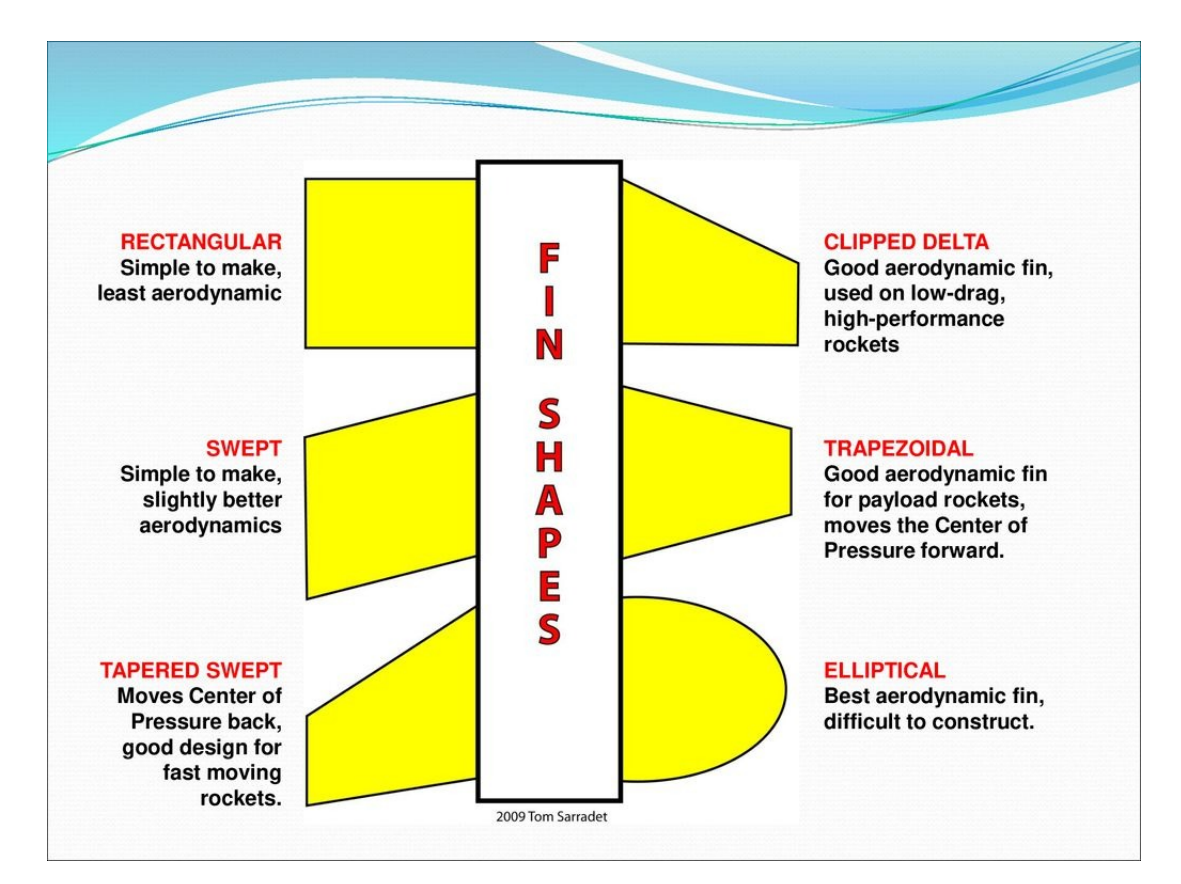

Figure 18: different fins

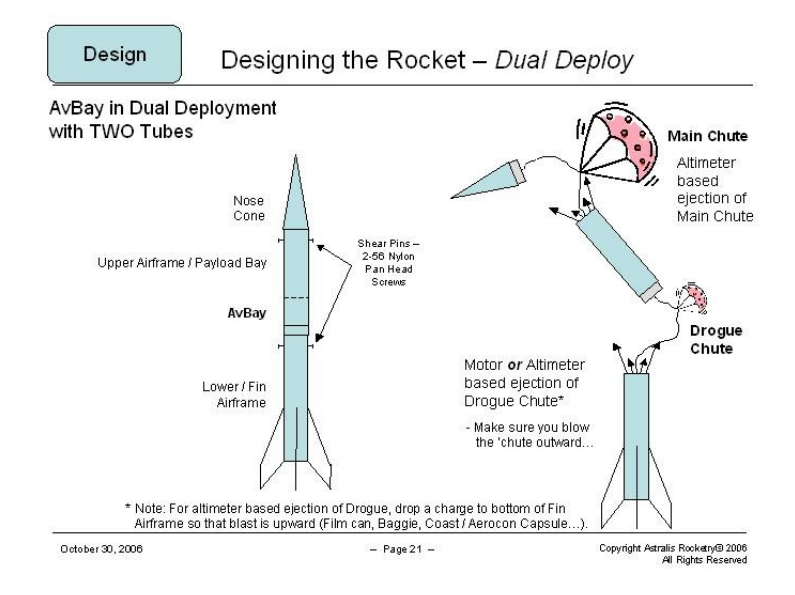

Figure 19: How a parachute opens

#### Dimensions

outer diameter  $=2$  cm inner diameter=1.9 cm  $length=6$  cm material=PVC

1. Centering Ring

Centering ring is used for holding the inner tube.

### Dimensions

Outer diameter=1.9 thickness=2.2 cm

1. Parachute

Parachute is also a very important part. It is the reason why a rocket lands safely. It reduces the velocity of the free falling rocket.

Depending on the number of parachute the rocket travels a distance along the horizon or ground level.

Generally a double parachute system is prefered over a single parachute since it reduce the rocket horizontal travel distance.However it increases the complexity of the deployment system and mass,hence higher risk and lower vertical travel distance of the rocket.A comparison in(fig 20)

Rocket Motor User should select a motor according his purpose.It is always recommended to use high quality factory made rocket motor.

for this project I used a D21 single use rocket engine.

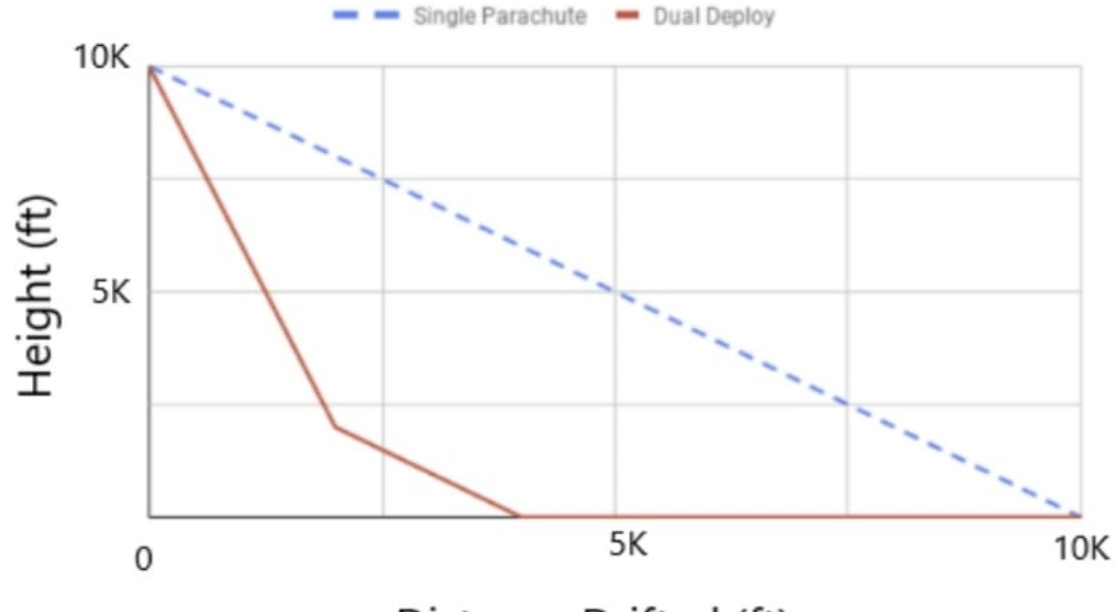

Distance Drifted (ft)

# Descent trajectories of rockets containing dual and single deployment systems.

Figure 20: graph of how effective is double parachute system

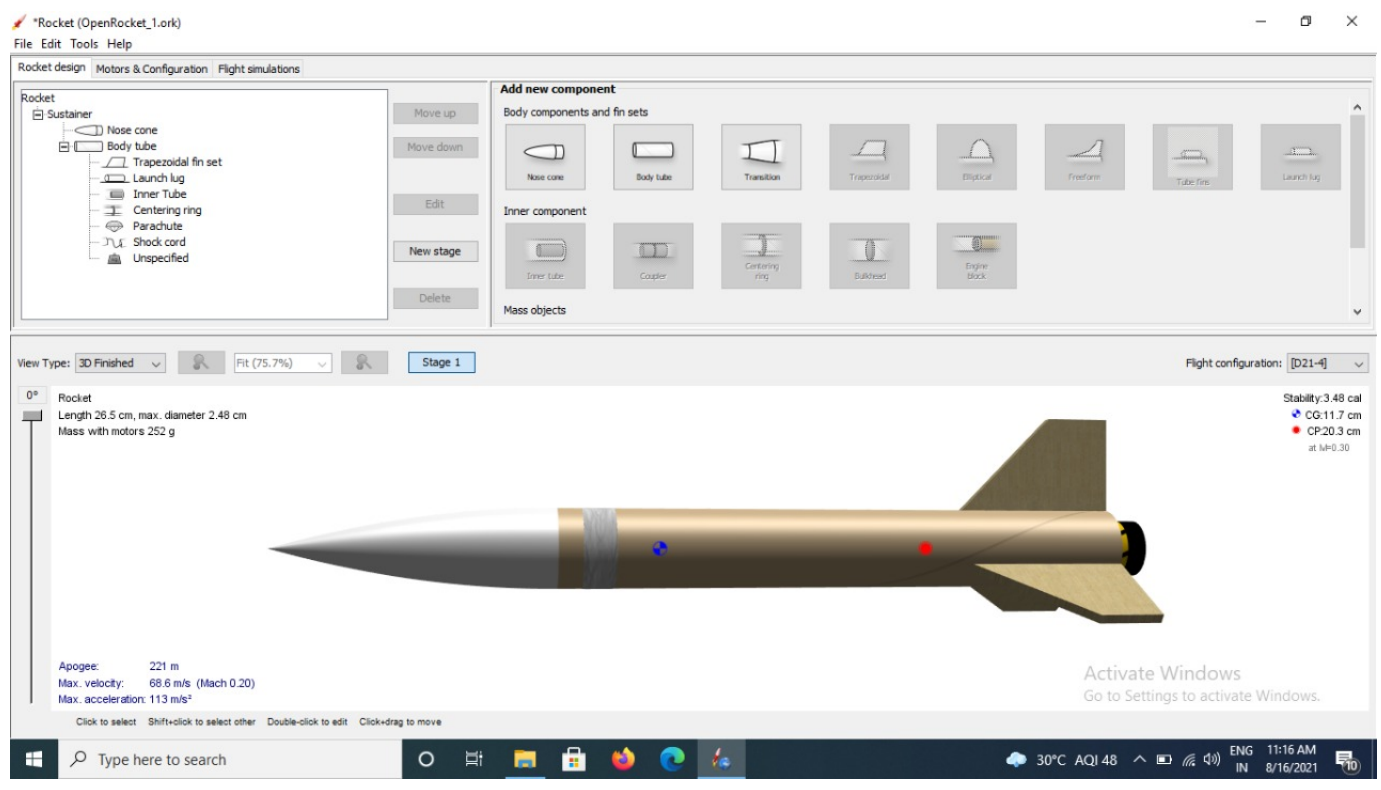

Figure 21: First design

### 1. Analysis

NOW its time to analysis the rocket and how can we improve them.

I have created two models of rockets having exactly same mass but some difference in structure.How ever I kept the engine same so that I can check which is more aerodynamics.

The design that I created earlier is in figure 21.

Clearly from fig 23 where I made a external aerodynamic simulation of the rocket I have seen the rocket structure can be improved specially by changing body and fins.

### 1. improvement of The rocket design

Fig 24-26 is the modified design of my rocket.As a lots of turbulance and pressure variation was found in the previous model ,hence I add a Boat Tail.Moreover I changed the fins shaped to elliptical.

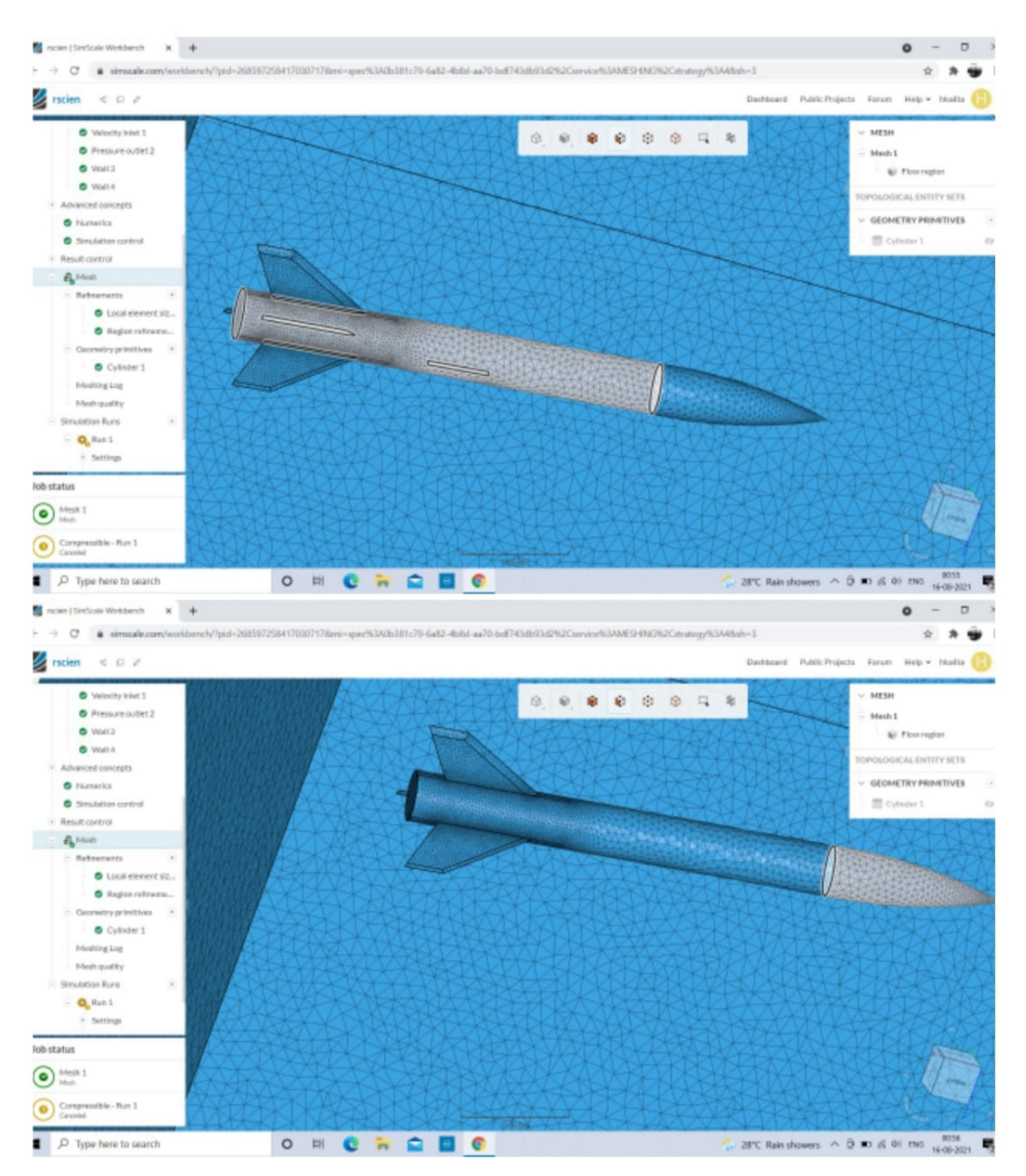

Figure 22: Mesh of the earlier rocket

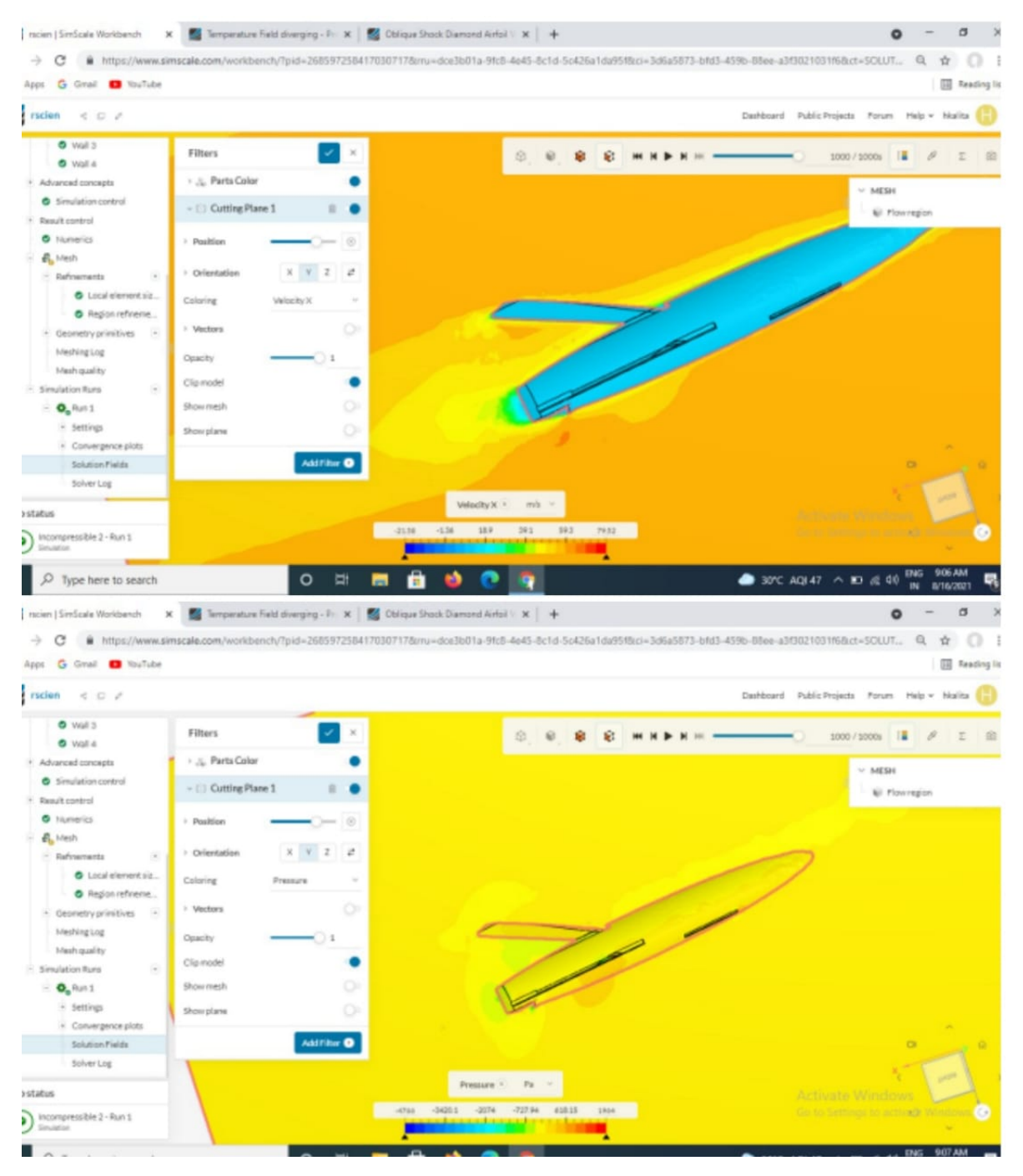

Figure 23: Caption

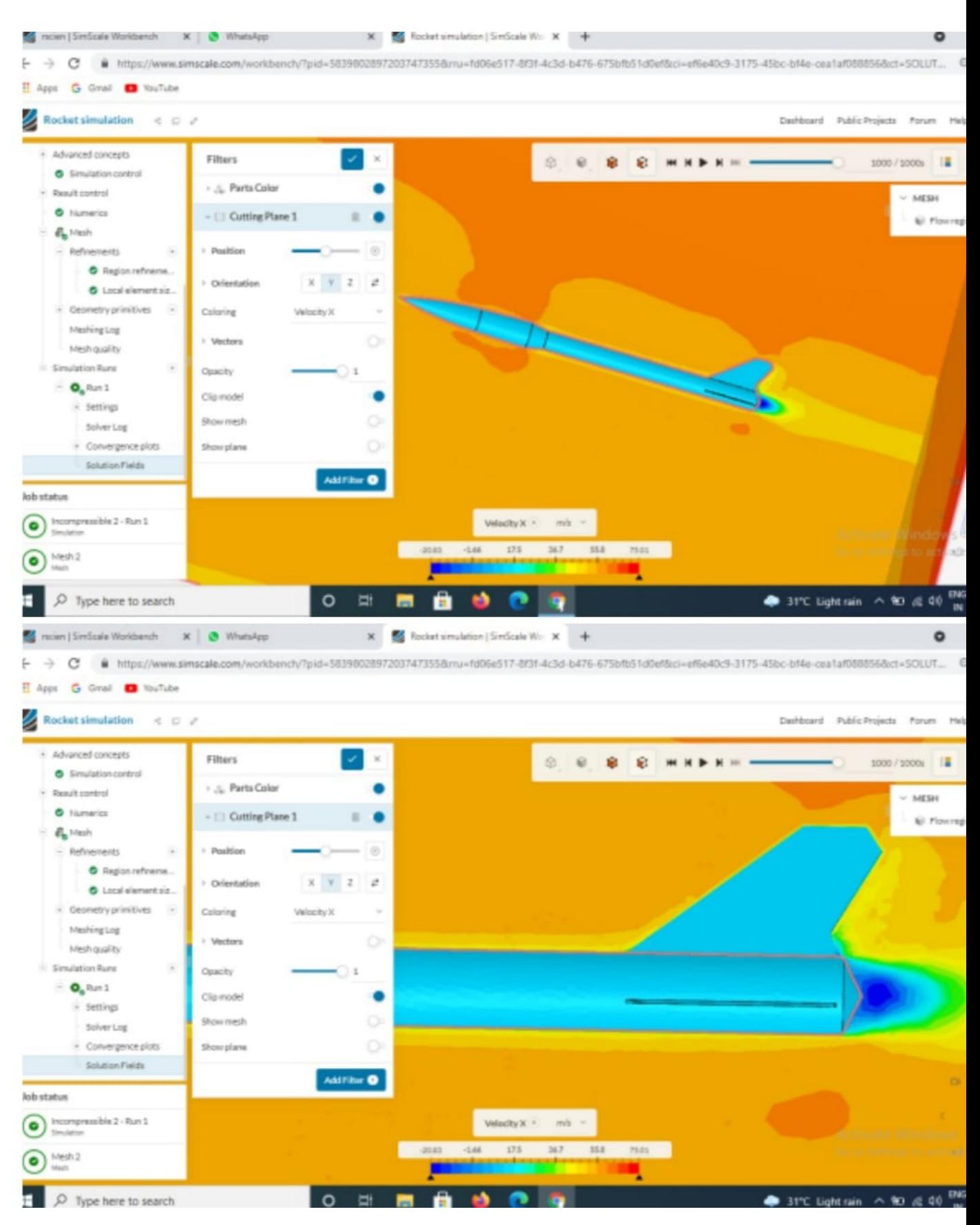

Figure 24: improved rocket

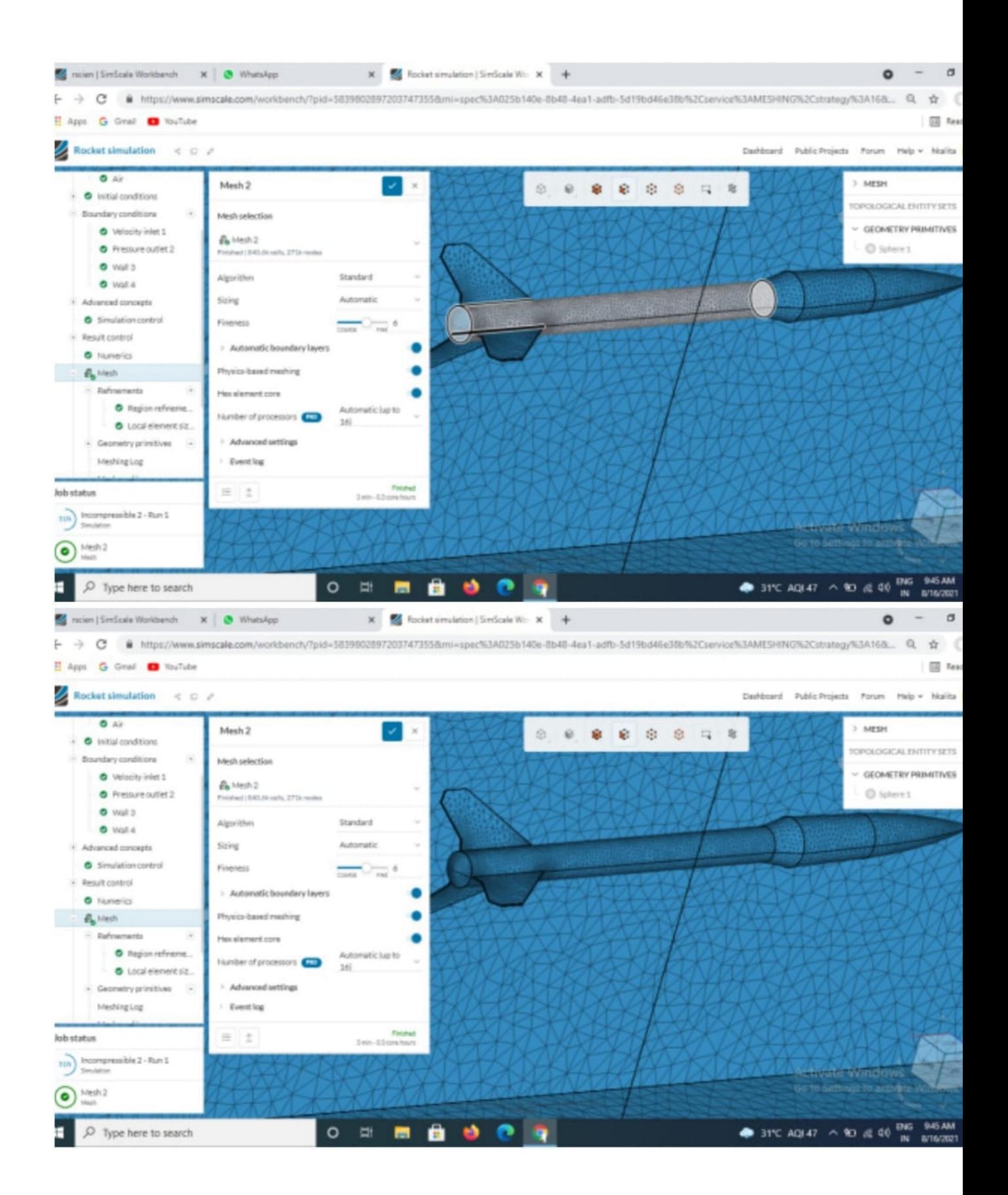

Figure 25: mesh of the modified rocket

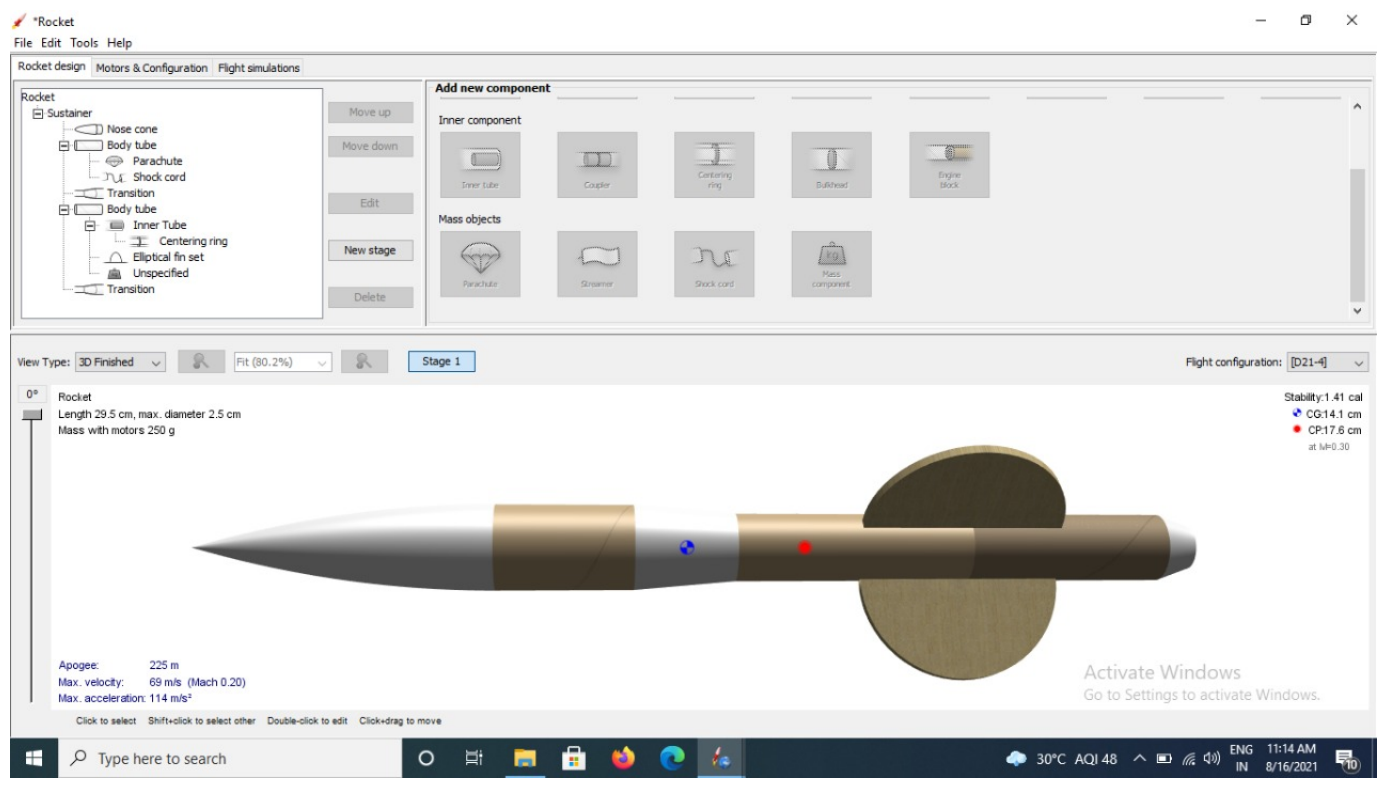

Figure 26: final rocket

After completing all the mechanical models,body ,adjusting different parts of the rocket and completing all the connections in the PCB we now about to come to the end of the project.

Just one thing left,i.e to upload the final code for the flight computer—— For the flight computer the arduino code is given below

```
\#include \langle SD.h \rangle|2| \# \text{include} < \text{Wire}.h>
  \#include <SFE_BMP180.h>
_4 #include <Servo.h>
  \#include "I2Cdev.h"
6 \#include "MPU6050 6Axis MotionApps20.h"
  \#i f I2CDEV IMPLEMENTATION == I2CDEV ARDUINO WIRE
       #include "Wire.h"
  #endif
10 #define INTERRUPT_PIN 2 //I2C Interrupt Pin for MPU6050, use pin 2 on
       Arduino Uno & most boards
  \begin{tabular}{lclclcl} \#define & \texttt{BUZZER\_PIN} & 3 & // set \texttt{ buzzer } pin \\ \#define & \texttt{BLUE\_LED\_PIN} & 8 & // set \texttt{ blue LED } pin \end{tabular}12 \#define BLUE LED PIN 8
  \#define YELLOW LED PIN 9 //set yellow LED pin
_{14} #define RED_LED_PIN 10 //set red LED pin
  #define BUTTON PIN 7 // set button pin16 #define chipSelect 4 //set chip select pin for MicroSD Card Adapter
   CS pin )
```

```
SFE_BMP180 pressure;
18
  Servo servo;
20
  int Check downs = 0;
22
  double baseline;
24 // declare general use variables
  int buttonState = 0;
_{26} int MODE = 0; // initialize mode to zero
  \int int t = 0; \int create timestamp value
28 int dataRate = 10; //set specified sampling rate (data points per second)
        (somewhere between 10-200 is ideal)30 // declare MPU control/status vars
  bool blinkState = false;32 \text{ | } bool dmpReady = false; // set true if DMP init was successful
  uint8 t mpuIntStatus; // holds actual interrupt status byte from MPU
34 uint8_t devStatus; // return status after each device operation (0 =
      success, !0 = error)\frac{1}{36} uint16_t packetSize; // expected DMP packet size (default is 42 bytes)<br>\frac{1}{36} uint16 t fifoCount; // count of all bytes currently in FIFO
                                1/ count of all bytes currently in FIFO
  uint8 t fifoBuffer [64]; // FIFO storage buffer
38
  // declare orientation / motion vars
\frac{40}{9} Quaternion q; \frac{1}{10} \frac{1}{10} \frac{1}{10} \frac{1}{10} \frac{1}{10} \frac{1}{10} \frac{1}{10} \frac{1}{10} \frac{1}{10} \frac{1}{10} \frac{1}{10} \frac{1}{10} \frac{1}{10} \frac{1}{10} \frac{1}{10} \frac{1}{10} \frac{1}{10} \frac{1}{10}VectorInt16 aa; // [x, y, z] accel sensor measurements
\begin{array}{ccc} \hbox{42}\vert\,\,\mathrm{VectorInt16\;\;aaReal} \,; \end{array} // [x, y, z] gravity-free accel sensor
      measurements
  VectorInt16 aaWorld; // [x, y, z] world-frame accel sensor
      measurements
\frac{44}{44} VectorFloat gravity; \frac{1}{1} \left[\frac{1}{1}, y, z gravity vector
  float euler [3]; // [psi, theta, phi Euler angle container
\frac{46}{100} float ypr \left[ 3 \right]; \frac{1}{2} \frac{1}{2} \frac{1}{2} yaw, pitch, roll \frac{1}{2} yaw/pitch/roll container
      and gravity vector
48 // create objects
  File file;
50 SFE_BMP180 BMP;
  MPU6050 mpu;
52
  //Interrupt Detection Routine
_{54} volatile bool mpuInterrupt = false; // indicates whether MPU interrupt
       pin has gone high
  void dmpDataReady() {
_{56} mpuInterrupt = true;
  }
58
  void setup() {
\vert<sub>60</sub> //---- Serial Debugging −
     Serial. begin (9600);
62 //−−− Establish Pin Modes and turn off all LEDs –
```

```
pinMode (BUZZER_PIN, OUTPUT) ;
_{64} pinMode (BLUE LED PIN, OUTPUT) ;
     pinMode (YELLOW_LED_PIN, OUTPUT) ;
66 pinMode (RED LED PIN, OUTPUT) ;
     pinMode ( chip Select, OUTPUT);
68 pinMode (BUTTON PIN, INPUT) ;
     \text{pinMode} \left( \text{INTERRUPT} \text{ PIN}, \text{ INPUT} \right);70 digital Write (YELLOW LED PIN, LOW);
     digitalWrite (REDLED-PIN, LOW);
72 digital Write (BLUE LED PIN, LOW);
     tone (BUZZER PIN, 500, 250);
74 // initialize SD Card
     if (!SD.\begin{equation} \text{begin}(\text{chipSelect})\end{equation}76 // Serial debugging
        Serial.println("Could not initialize SD card");
78 }
     // clear SD data\begin{bmatrix} 80 \\ 1 \end{bmatrix} if (SD. exists("file.txt"))if(SD. remove("file.txt") = true){
|82| Serial . println ("removed data");
        }
84 }
     //initialize BMP sensor
|86| if (BMP. begin ()) {
        Serial. println ("BMP init success");
88 }
     // initialize IMU and I2C clock
90 \#if I2CDEV_IMPLEMENTATION == I2CDEV ARDUINO WIRE
          Wire \cdot begin ();
|92| Wire . set Clock (400000);
     \#e lif I2CDEV IMPLEMENTATION == I2CDEV BUILTIN FASTWIRE
_{94} Fastwire :: setup (400, true);
     #endif
_{96} mpu. initialize (); //start MPU
     Serial.println (F("Testing device connections ...")); //debugging serial
       statement
98 Serial.println (mpu. test Connection () ? F("MPU6050 connection successful")
        : F("MPU6050 connection failed")); //debugging serial statement
     devStatus = mpu.dmpInitialize();
\vert 100 \vert // supply your own gyro offsets here, scaled for min sensitivity
     mpu. \text{setXGyroOffset}(0);
_{102} mpu. set YG yroOffset (0);
     mpu. \text{setZGyroOffset}(0);
104 mpu. set Z A c c el O f f s et (1688); // 1688 f actory de f ault for my test chip
     if (\text{devStatus} = 0) {
\frac{106}{106} // turn on the DMP, now that it 's ready
          Serial . println (F("Enabling DMP..."));
_{108} mpu. setDMPEnabled (true);
          // enable Arduino interrupt detection
110 Serial print (F("Enabling interrupt detection (Arduino external
       \text{int}(\mathbf{r} \cdot \mathbf{r}) );
          Serial. print (digitalPinToInterrupt (INTERRUPT-PIN) );
```

```
\begin{array}{c|c} \text{112} & \text{Serial.} \text{println}(F(" \text{ } ... \text{ } " \text{ } )); \end{array}attach Interrupt (digital Pin To Interrupt (INTERRUPT PIN), dmpDataReady,
       RISING);
_{114} mpuIntStatus = mpu. g et IntStatus ();
          // set our DMP Ready flag so the main loop() function knows it's
       okay to use it
116 Serial.println (F("DMP ready! Waiting for first interrupt..."));
          dmpReadv = true;118 // get expected DMP packet size for later comparison
          packetSize = mpu.dmpGetFIFOPacketSize();
_{120} } else {
122 Serial.print (F("DMP Initialization failed (code "));
          Serial.print (devStatus);
\begin{bmatrix} 124 \\ 124 \end{bmatrix} Serial . println (F("")");
     }
_{126} servo. attach (9);
     // set mode128 MODE = 1; //set to PAD IDLE mode – initialize sensors and SD card
     //MODE = 2; //set to FLIGHT mode - log data
_{130} //MODE = 3; //set to RECOVERY mode – close file
   }
132
   void loop() {
\begin{array}{c|c} 134 & \text{servo . write (90)}; \end{array}delay(100);
\vert 136 // put your main code here, to run repeatedly:
     if (MODE = 1) { / PAD IDLE MODE}_{138} digital Write (RED LED PIN, HIGH);
        file = SD.open("file.txt", FILE WRITE); //Open SD card file_{140} if (file) {
          Serial . println ("t, T, P, ax, ay, az, rx, ry, rz"); //print first line with
       data labels
_{142} file.println ("t,T,P, ax, ay, az, rx, ry, rz");
          MODE = 2;144 }
        else {
\begin{bmatrix} 146 \\ 146 \end{bmatrix} Serial . println ("Error opening file");
          delay (5000); // just chill for 5 seconds before trying again
148 }
     }
_{150} if (MODE = 2) { //ACTIVE FLIGHT mode
        digitalWrite(YELLOWLED PIN, HIGH);_{152} digital Write (RED LED PIN, LOW);
        digitalWrite(BLUELED PIN, LOW);\vert<sub>154</sub> // print timestamp and comma to separate data
        Serial.print(t);\begin{array}{c|c} 156 & \text{Serial. print}(\text{''}, \text{''})\end{array}file. print(t);_{158} file.print (\text{''}, \text{''});
_{160} char status;
```

```
double a, P, a1, a2, P2, Difference;162
_{164} P = getPressure ();
a_1 = \text{pressure}. \text{ altitude (P, baseline)};
_{168} delay (3000);
_{170} P2 = getPressure ();
\begin{array}{ll} \textbf{172} & \textbf{a2} = \textbf{pressure} \textbf{.} \textbf{altitude (P2, baseline)} \textbf{.} \end{array}174 Difference = a2 - a1;
      if (abs(Difference) > 1) {
\begin{array}{rcl} 176 \end{array} if (Difference < 0 ) Check_downs =+ 1;
         if (Difference > 0) Check downs = 0;
178 }
\begin{bmatrix} 180 \\  \end{bmatrix} Serial.print ("Start >");
      Serial.print(a1);\begin{bmatrix} 182 \\  \end{bmatrix} Serial . print (" meter >");
      Serial. println(a2);184
      Serial. print("Difference: ");\begin{array}{c|c} 186 & \text{Serial.} \text{print(a1 - a2)}; \end{array}Serial. print <math>\ln(\sqrt[m]{m}eters");
\begin{bmatrix} 188 \\  \end{bmatrix} Serial print ("Check downs: ");
      S\,erial. \,print\,(Check\,downs) ;
_{190} Serial . println ();
_{192} if (Check downs = 3) {
         servo.write(180);
_{194} digital Write (RED LED PIN ,LOW);
      digitalWrite(BLUE_LED_PIN,HIGH);
196
      }
198 else
      { digitalWrite (RED_LED_PIN, HIGH);
_{200} digital Write (BLUE LED PIN,LOW) ;
      }
|202| delay (1000);
_{204} file.print (\text{''}, \text{''});
         // get IMU data
_{206} if (!dmpReady) return;
         while (!mpuInterrupt && fifoCount < packetSize){
_{208} if (mpuInterrupt & fifoCount < packetSize){
              fifoCount = mpu.getFIFOCount();
210 }
         }
_{212} mpuInterrupt = false;
```

```
mpuIntStatus = mpu.getIntStatus();
_{214} fifoCount = mpu.getFIFOCount ();
         if ((mpulntStatus & BV(MPU6050' INTERRUPT FIFO OFLOW BIT)) || fitoCount>=1024}{
_{216} mpu. resetFIFO ();
           fifoCount = mpu.getFIFOCount();
218 Serial . println ("FIFO Overflow!");
         }
220 else if (\text{mpulntStatus} \& \text{BV}(\text{MPU6050} \text{INTERRUPT} \text{DMP} \text{INT} \text{BIT} ))while (\text{fifoCount} < \text{packetSize}) \text{fifoCount} = \text{mpu.getFIFOCount});
_{222} mpu. getFIFOBytes (fifoBuffer, packetSize);
           fifoCount = packetsize;224 // get real-world acceleration
           mpu. dmpGetQuaternion(\& q, \text{ fifoBuffer});_{226} mpu. dmpGetAccel(\&aa, fif o Buffer);
           mpu. dmpGetGravity(\&gravity, \&q);
228 mpu. dmpGetLinearAccel(&aaReal, &aa, &gravity);
           // print real-world acceleration
230 Serial . print(aaReal.x);file . print(aaReal.x);232 Serial .print (\text{''}, \text{''});
           file.print(\sqrt[m]{\cdot}");
234 Serial . print(aaReal y);file . print (aaReal y);
\begin{array}{c|c}\n\text{236} & \text{Serial. print}(\text{''}, \text{''});\n\end{array}file . print("",");
238 Serial . print (aaReal . z);
           file. print(aaReal.z);\begin{array}{c|c} 240 & \text{Serial. print}(\text{<u>text}}, \text{''}); \end{array}</u>
           file . print (\n\begin{bmatrix} \n\end{bmatrix}, \n\begin{bmatrix} \n\end{bmatrix};|242| // get Euler angles
           mpu. dmpGetQuaternion(\& q, \text{ fifoBuffer});_{244} mpu. dmpGetEuler (euler, &q);
           // print Euler angles
246 Serial.print (euler [0]*180/M PI);
           file.print (euler [0]*180/M PI);
248 Serial . print (\text{''}, \text{''});
           file . print (\text{''}, \text{''});
250 Serial . print ( euler [1]*180/M PI);
           file.print (euler [1]*180/M PI);
252 Serial . print (\text{''}, \text{''});
           file . print (\texttt{''}, \texttt{''});
\begin{array}{c|c} 254 & \text{Serial. print (euler [2]*180/M~PI) ;} \end{array}file.print (euler [2]*180/M PI);
256 }
         //end data entry line
\begin{array}{c|c|c|c} \text{258} & \text{Serial.println(); //ends line} \end{array}file.println(); //ends line
|260| // check for mode switch
         button State = digital Read (BUTTON-PIN);
_{262} if ( button State = LOW) {
           MODE = 3;
```

```
264 tone (BUZZER_PIN, 1000, 250);
         delay(100);
266 }
     }
_{268} if (MODE = 3) { //RECOVERY MODE
       file.close();
_{270} digital Write (YELLOW LED PIN, LOW);
       digitalWrite (REDLED-PIN, LOW);
272 digital Write (BLUE LED PIN, HIGH);
       delay(1000);
274 }
    t = t + 1; //increment t value
276 delay (1000/dataRate); // pause so that data output corresponds to data
      rate
     if (t > 32765) { // prevents issues related to integers rolling
      over at 32767
278 t = 1;
     }
280 }
  double getPressure()
282 {
    char status;
_{284} double T, P, p0, a;
286
     status = pressure.startTemperature();
288 if (status != 0)
     {
_{290} // Wait for the measurement to complete:
|292| delay (status);
294
       status = pressure.getTemperature(T);_{296} if (status != 0)
       {
298
         status = pressure.startPressure(3);300 if (status != 0)
         {
302 // Wait for the measurement to complete:
           delay (status);
304
306
           status = pressure.getPressure(P,T);308 if (status != 0)
           \{_{310} return (P);
           }
312 else Serial.println ("error retrieving pressure measurement\langle n'' \rangle;
         }
```
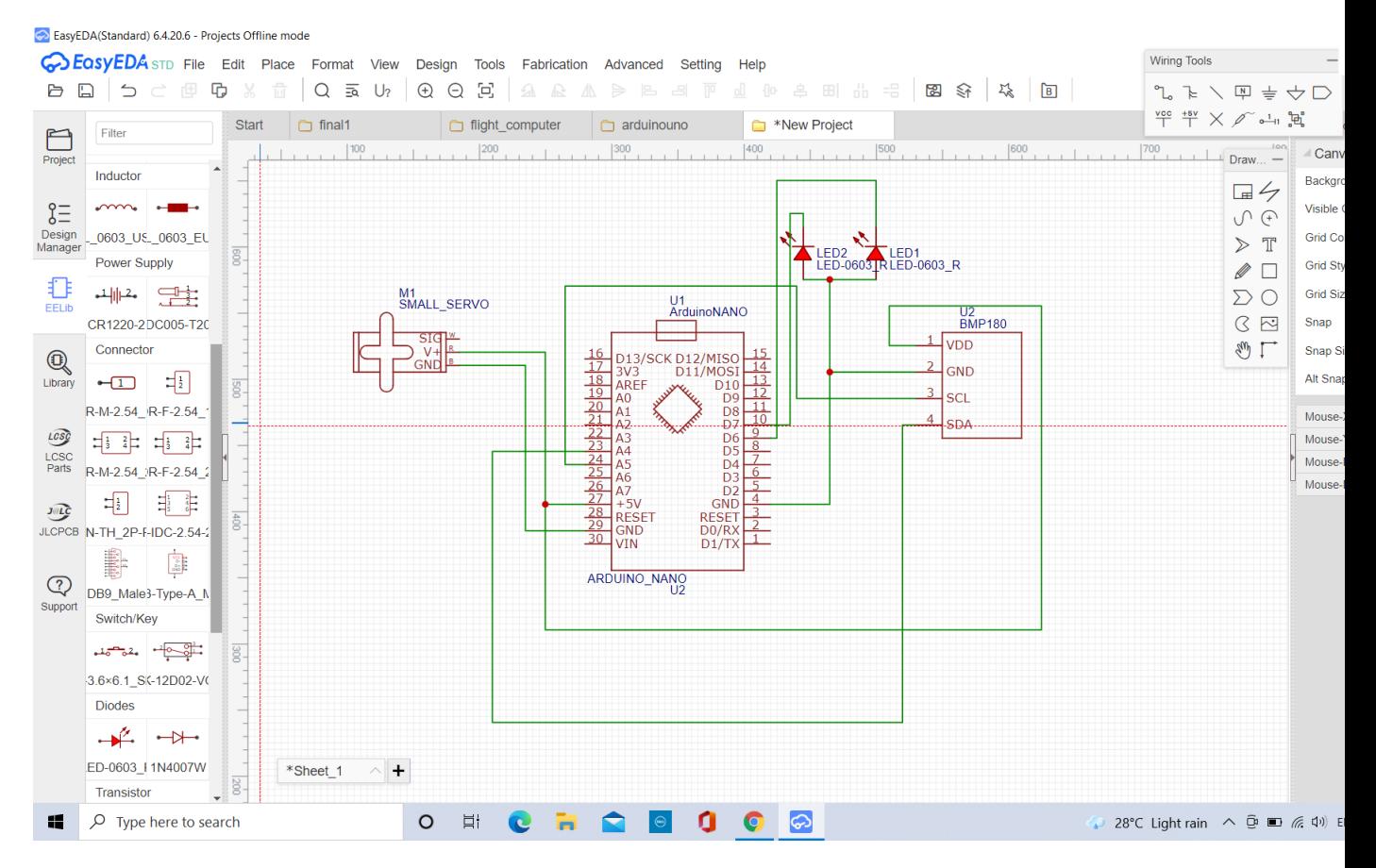

Figure 27: Basic flight computer

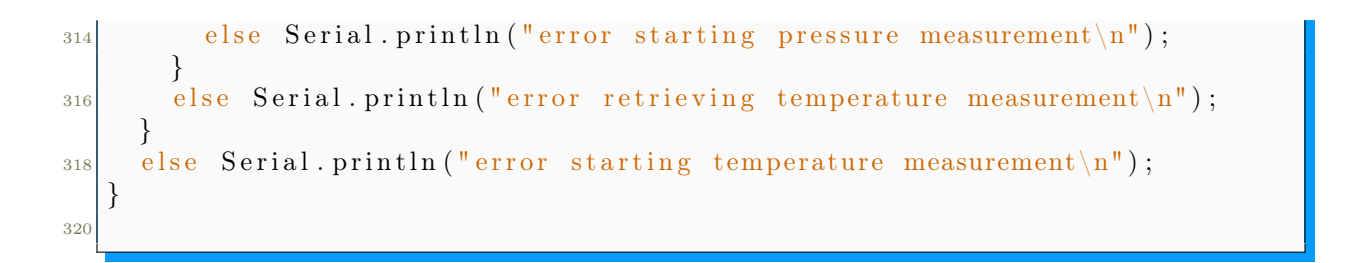

But the flight computer can me made with out MPU6050 and SD card.The circuit diagram is given in figure 28. Here is the final code of the alternative /easy fight computer:

```
\#include \leqSFE BMP180.h>
 \#include <Wire.h>
_{3} #include <Servo.h>
5 // You will need to create an SFE BMP180 object, here called "pressure":
7 SFE BMP180 pressure;
```

```
9 Servo servo;
  int GREENLED=9;
_{11} int REDLED=10;
  int Check downs = 0;
13
  double baseline; // baseline pressure
15
  void set up()17 {
    Serial. begin (9600);
_{19} Serial . println ("REBOOT");
|21| // Initialize the sensor (it is important to get calibration values
      stored on the device).
    pinMode (REDLED,OUTPUT) ;
23 pinMode (GREENLED,OUTPUT) ;
    if (\text{pressure}.\text{begin}))|25| Serial.println ("BMP180 init success");
    }
|_{27}| else
    {
29
       Serial.println ("BMP180 init fail (disconnected?)\ln \ln");
\begin{array}{c|c|c|c} \text{31} & \text{while (1)}; \end{array} // Pause forever.
    }
33
    // Get the baseline pressure:
35
    b a seline = getPressure ();
37
    Serial.print("baseline pressure: ");|39| Serial. print (baseline);
    Serial.println("mb");
_{41} Serial print ("baseline pressure: ");
    Serial.print (baseline /33.864, 0);
_{43} Serial . println (" Inhg");
\vert servo. attach (5);
    servo.write(90); //sets servo to its midpoint
47 }
_{49} void loop ()
  \{ servo. write (90);
_{51} delay (10);
    double a, P, a1, a2, P2, Difference;53
    // Get a new pressure reading:
55
    // Show the relative altitude difference between
57 // the new reading and the baseline reading:
|59| //a = pressure altitude (P, baseline);
```

```
\begin{bmatrix} 61 & // \end{bmatrix} / Serial.print ("relative altitude: ");
      //if (a > = 0.0) Serial.print(" "); // add a space for positive numbers
\begin{array}{c|c} \n63 & // \text{Serial. print(a,1)}; \n\end{array}// Serial.print (" meters, ");
\begin{bmatrix} 65 \end{bmatrix} // if (a \ge 0.0) Serial print (""); // add a space for positive numbers
\sigma<sub>67</sub> P = getPressure ();
|_{69}| al = pressure altitude (P, baseline);
|71| delay (3000);
\begin{array}{ll} \text{73} & \text{P2} = \text{getPressure}(); \end{array}|75| a2 = pressure . altitude (P2, baseline);
77 Difference = a2 - a1;
      if (abs(Difference) > 1) {
\begin{array}{c|c|c|c|c|c} \hline \text{if (Difference} < 0) & \text{Check\_downs =+ 1;} \end{array}if (Difference > 0) Check downs = 0;
81 }
|83| Serial.print ("Start >");
      Serial.print(a1);|85| Serial print (" meter >");
      Serial. println(a2);87
      Serial. print("Difference: ");| Serial . print (a1 - a2);Serial. print <math>l</math> "meters");|91| Serial.print ("Check downs:");
      Serial.print (Check downs);
|93| Serial . println ();
|_{95}| if (Check downs = 3) {
        servo.write(90);
|97| digital Write (REDLED, LOW);
      digitalWrite (GREENLED, HIGH);
99}
_{101} else
      \{ digital Write (REDLED, HIGH);
103 digital Write (GREENLED, LOW);
      }
_{105} delay (1000);
107 }
109
   double getPressure()
```
 $111$ }

```
char status;
_{113} double T, P, p0, a;
115
     status = pressure.startTemperature();
_{117} if (status != 0)
     \{_{119} // Wait for the measurement to complete:
\begin{array}{c|c} 121 & \text{delay} \text{ (status)} \end{array}123
        status = pressure.getTemperature(T);_{125} if (status != 0)
        {
127
          status = pressure.startPressure(3);_{129} if (status != 0)
          {
\frac{1}{131} // Wait for the measurement to complete:
            delay (status);133
            // Retrieve the completed pressure measurement:
\frac{135}{135} // Note that the measurement is stored in the variable P.
            // Use \sqrt[k]{x} to provide the address of P.
\frac{137}{137} // Note also that the function requires the previous temperature
       measurement (T).
            // (If temperature is stable, you can do one temperature
       measurement for a number of pressure measurements.)
\frac{1}{139} // Function returns 1 if successful, 0 if failure.
_{141} status = pressure.getPressure(P,T);
            if (\text{status} != 0)143 \left\{return (P);
145 }
            else Serial.println ("error retrieving pressure measurement\langle n'');
147 }
          else Serial.println ("error starting pressure measurement\langle n'' \rangle;
149 }
        else Serial . println ("error retrieving temperature measurement\langle n'' \rangle;
_{151} }
     else Serial . println ("error starting temperature measurement\langle n'' \rangle;
153 }
```